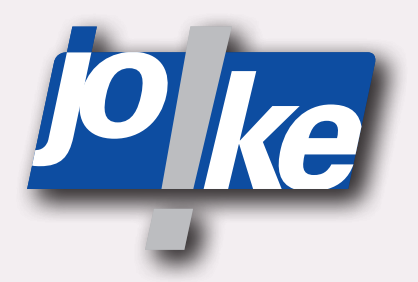

# **Betriebsanleitung ENESKArecoat 85**

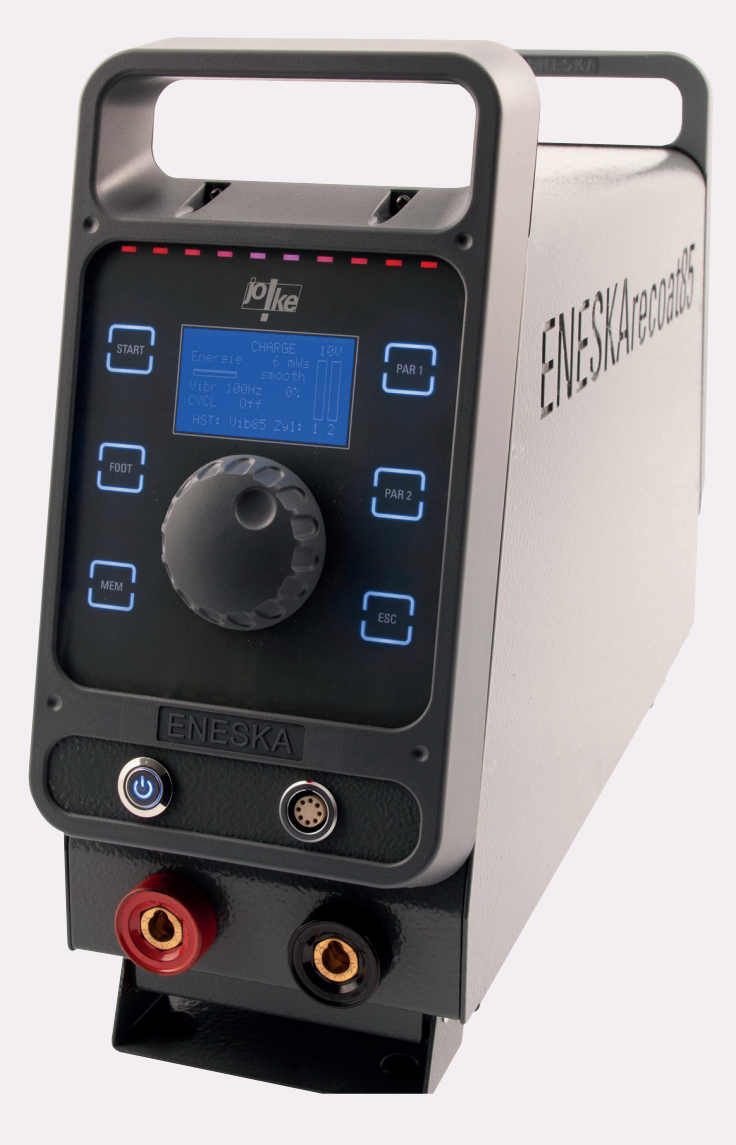

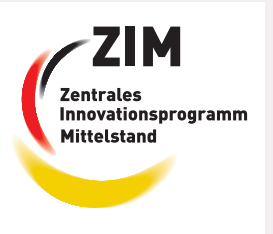

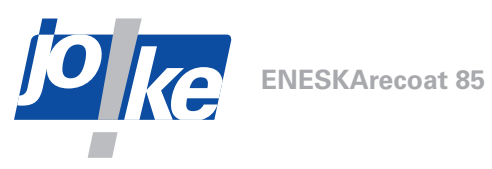

### **Inhaltsverzeichnis**

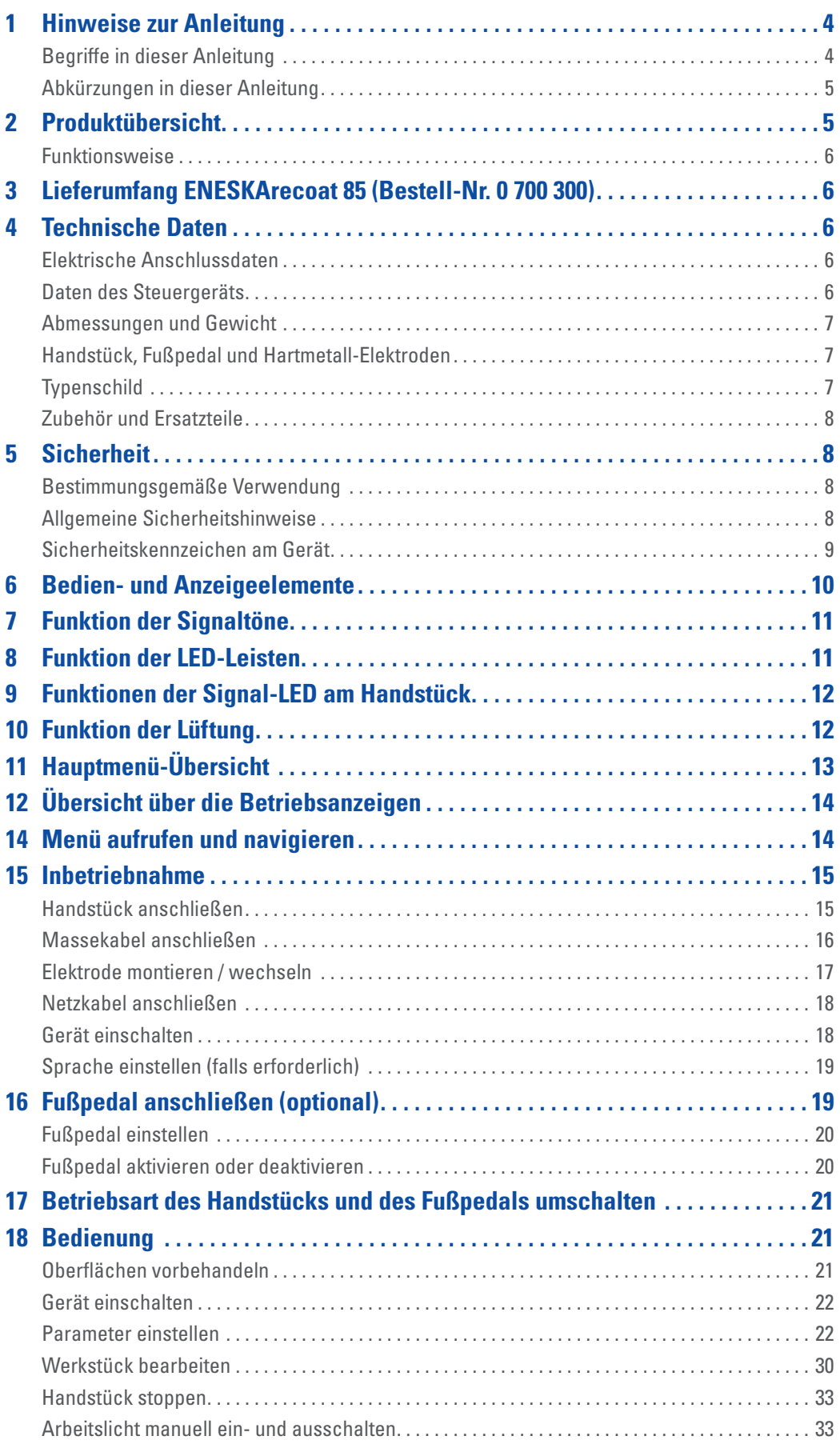

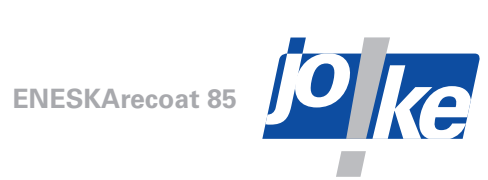

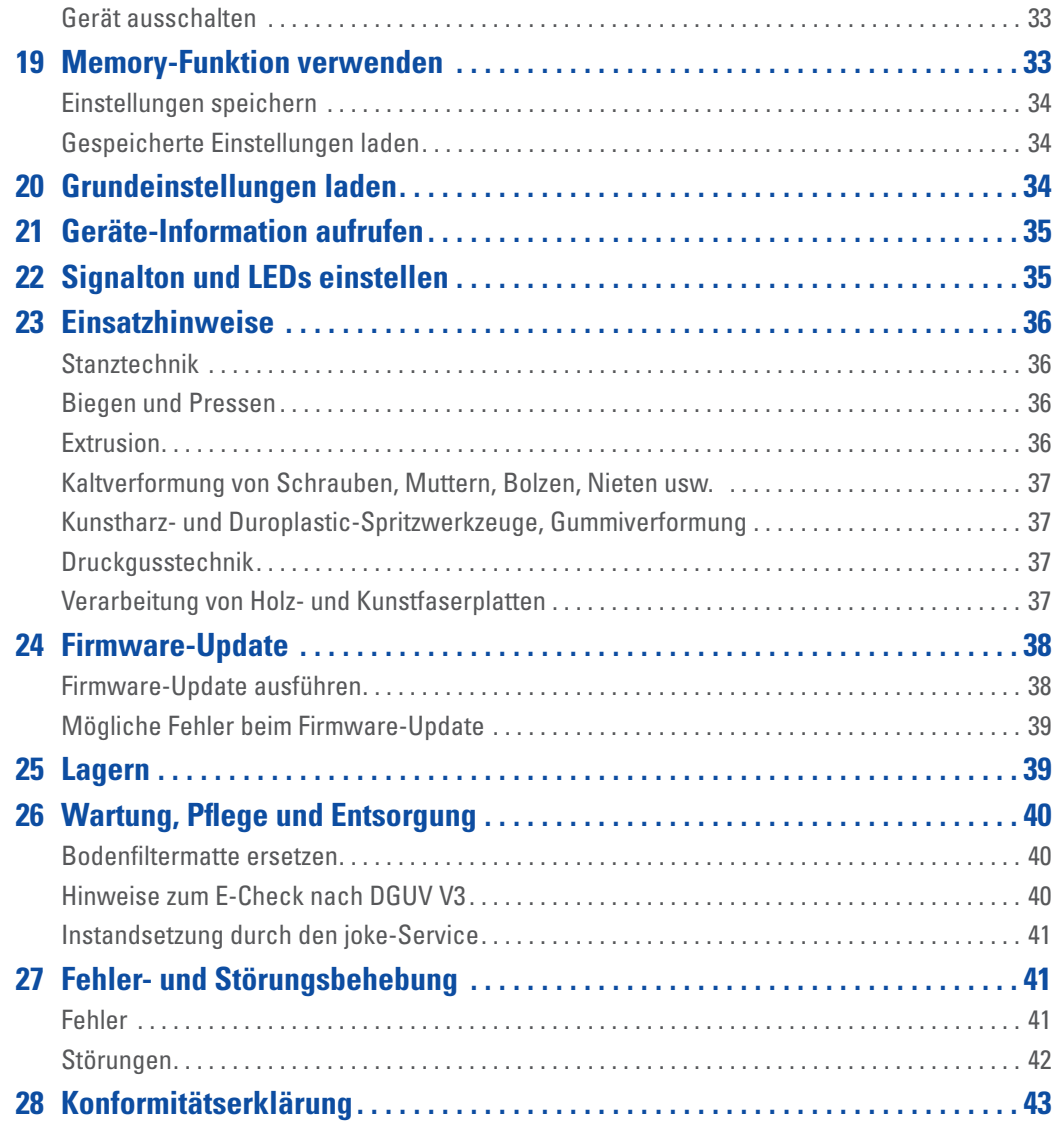

<span id="page-3-0"></span>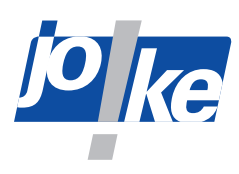

### **1 Hinweise zur Anleitung**

Diese Betriebsanleitung ermöglicht dem Bediener die einwandfreie Bedienung, Pflege und Wartung des Hartmetall-Beschichtungssystems ENESKArecoat 85. Diese Betriebsanleitung ist Teil des Systems und muss ständig griffbereit am Einsatzort aufbewahrt werden.

►Geben Sie diese Betriebsanleitung mit, wenn Sie das Produkt an Dritte weitergeben.

Diese Betriebsanleitung gilt für das Beschichtungssystem ENESKArecoat 85 mit der Softwareversion 2.20.

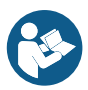

#### Um Verletzungen und Sachschäden zu vermeiden, vor allen Arbeiten mit dem System diese **Anleitung lesen!**

Anweisungen, die genau einzuhalten sind, um Gefährdungen oder Schäden auszuschließen, sind folgendermaßen gekennzeichnet:

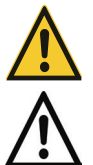

#### Vorsicht!

Warnt vor Gefährdungen, die zu Verletzungen führen können.

#### **Achtung!**

Warnt vor Gefährdungen, die zu Schäden an Gegenständen führen können.

►Bei technischen Problemen oder sonstigen Fragen kontaktieren Sie unsere Serviceabteilung.

### **Begriffe in dieser Anleitung**

Betriebsanzeigen sind die Bildschirme, die mit den Tasten am Steuergerät aufgerufen werden.

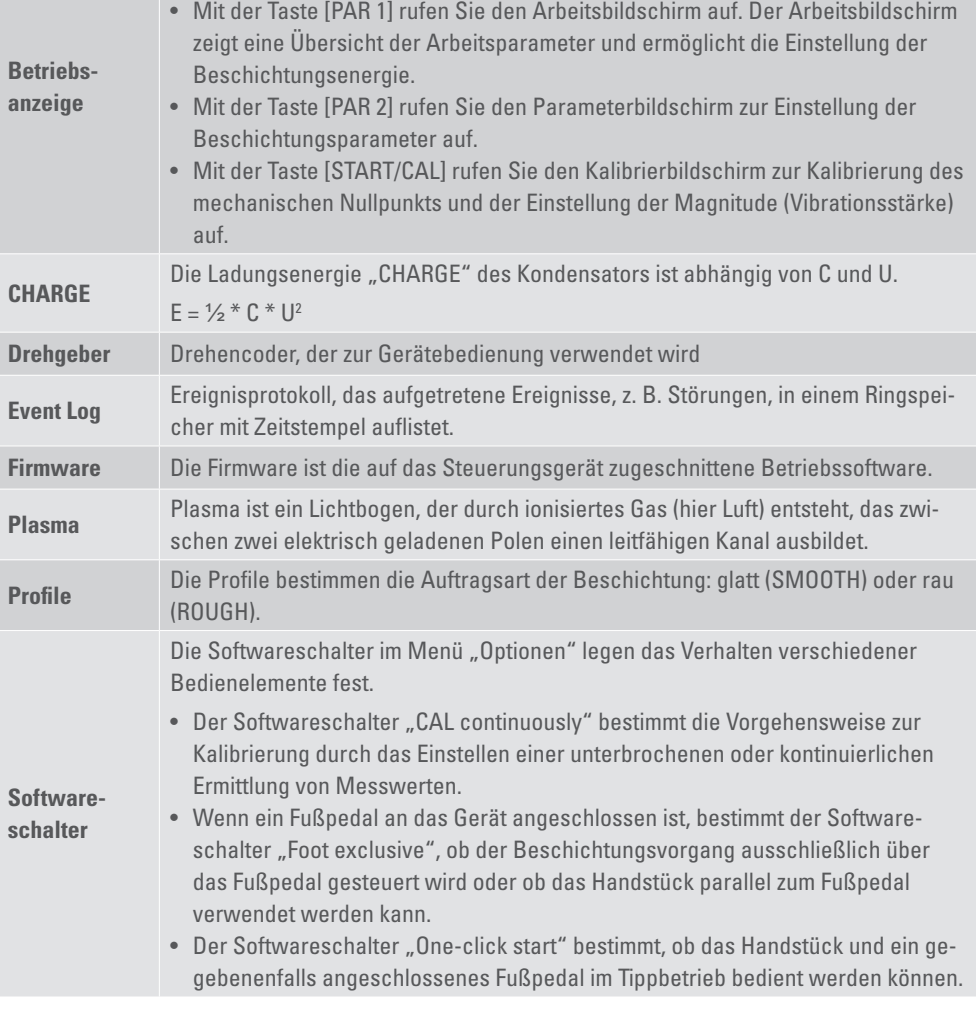

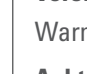

**4**

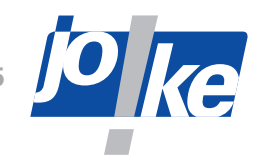

<span id="page-4-0"></span>**Zündwinkel Phi** Der Zündwinkel Phi ist der vor- oder nacheilende Zündwinkel bezogen auf die Berührung von Elektrode und Werkstück.

### **Abkürzungen in dieser Anleitung**

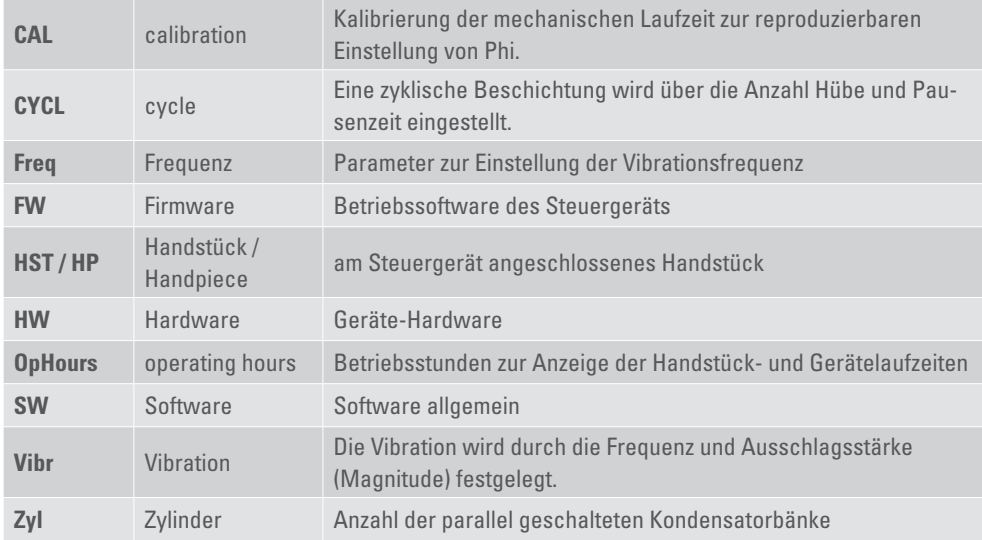

### **2 Produktübersicht**

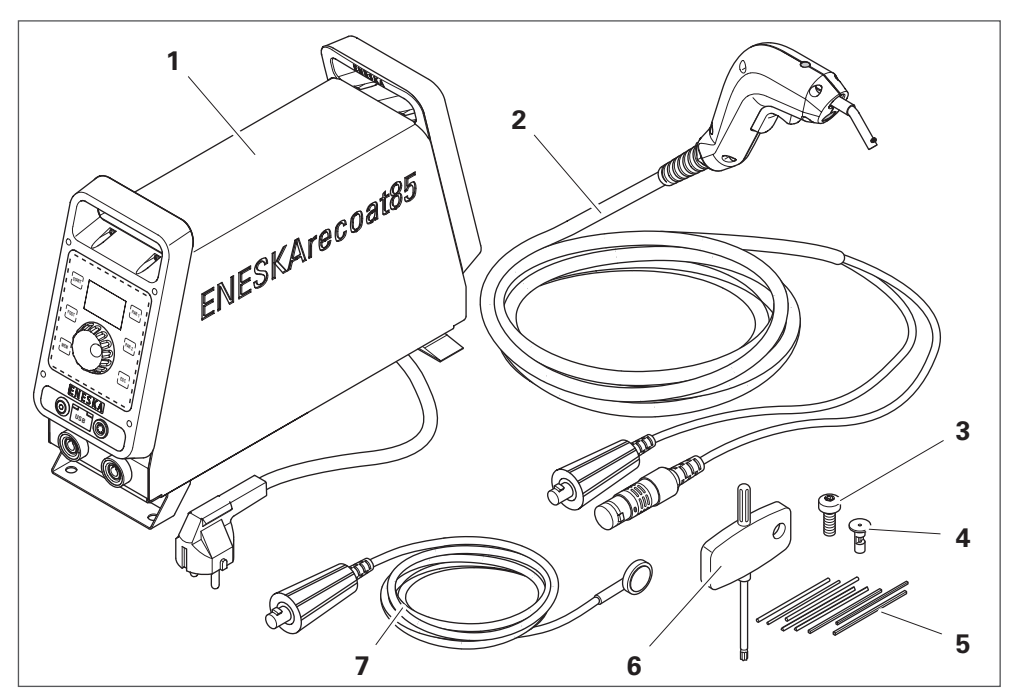

#### Abb. 1

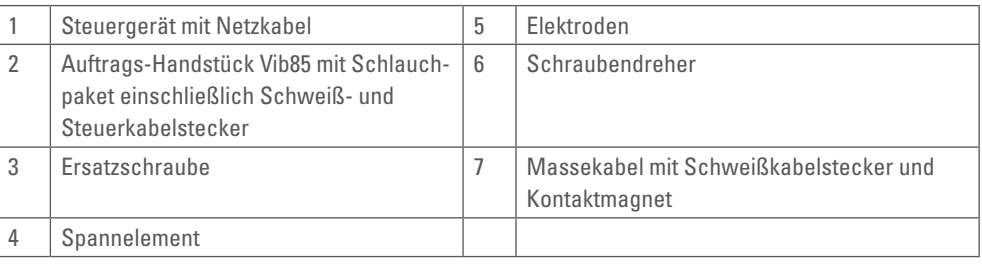

<span id="page-5-0"></span>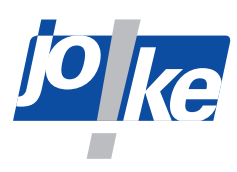

### **Funktionsweise**

Das Hartmetall-Beschichtungssystem ENESKArecoat 85 arbeitet nach dem umgekehrten Prinzip des Elektroerodierens. An einem Gleichstromkreis wird am Pluspol eine Hartmetall-Elektrode angebracht. Die Hartmetall-Elektrode wird im Auftrags-Handstück Vib85 in Schwingung versetzt. Das Werkstück wird am Minuspol angeschlossen. Nach einem zeitlich gesteuerten Zündimpuls wird zwischen Werkstück und Elektrode ein Plasma gebildet. Durch das Plasma werden Hartmetallpartikel-Tropfen bei Temperaturen bis weit über 3000 °C an der Elektrode geschmolzen und durch den Plasmasturm zum Werkstück mitgerissen und an der Werkstückoberfläche verschweißt.

### **3 Lieferumfang ENESKArecoat 85 (Bestell-Nr. 0 700 300)**

- 1 x Steuergerät mit Netzkabel-Set für Deutschland, Schweiz, England und Europa (Bestell-Nr. 0 700 301)
- 1 x Handstück Vib85 mit Schlauchpaket (Bestell-Nr. 0 700 302)
- 1 x Massekabel mit Stecker und Kontaktmagnet (Bestell-Nr. 0 700 351)
- 1 x Set Spannelemente für Hartmetall-Elektroden, inkl. Ersatzschrauben und Schraubendreher (Bestell-Nr. 0 700 060)
- 1 x Set Hartmetall-Elektroden (Bestell-Nr. 0 700 034)

#### Optional:

• 1 x Fußpedal (Bestell-Nr. 0 700 360)

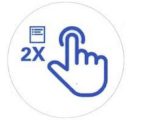

Im Ausliefer-Zustand ist auf dem Drehgeber ein Aufkleber befestigt. Dieser weist darauf hin, dass der Drehgeber zweimal gedrückt werden muss, um das Hauptmenü aufzurufen. Der Aufkleber kann nach der ersten Inbetriebnahme entfernt werden.

### **4 Technische Daten**

### <span id="page-5-1"></span>**Elektrische Anschlussdaten**

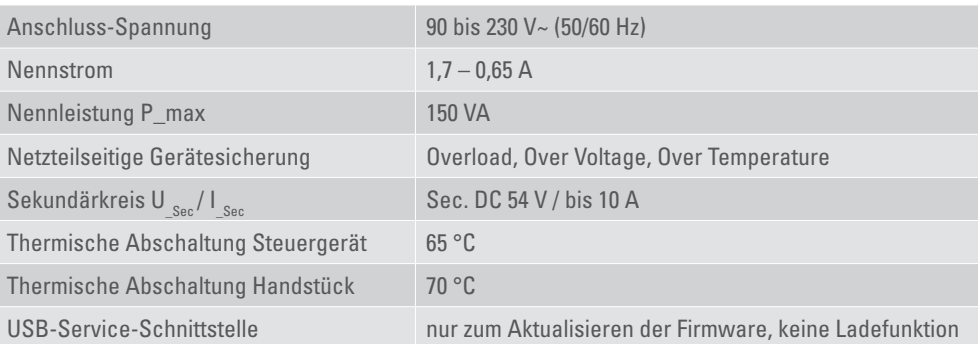

### **Daten des Steuergeräts**

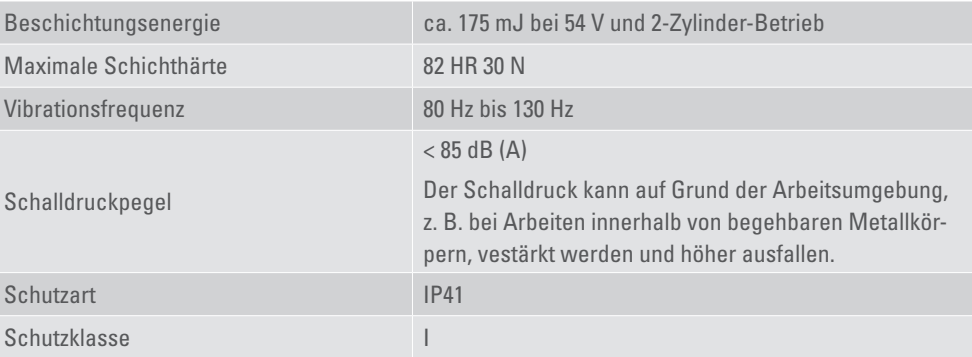

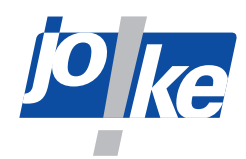

<span id="page-6-0"></span>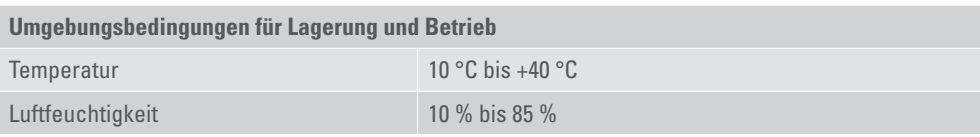

### **Abmessungen und Gewicht**

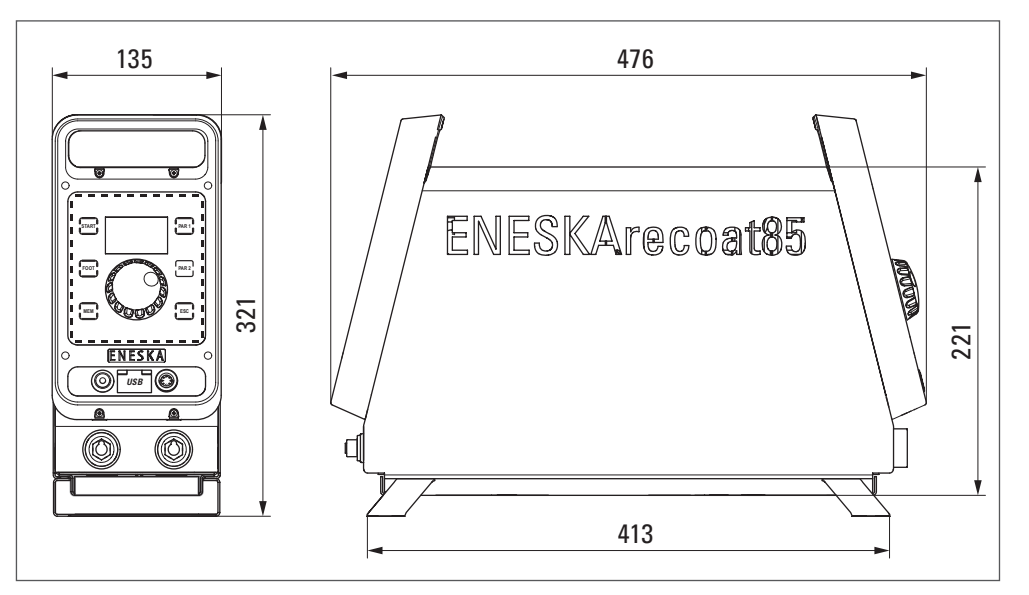

#### Abb. 2

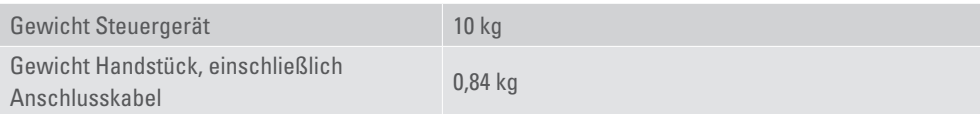

### **Handstück, Fußpedal und Hartmetall-Elektroden**

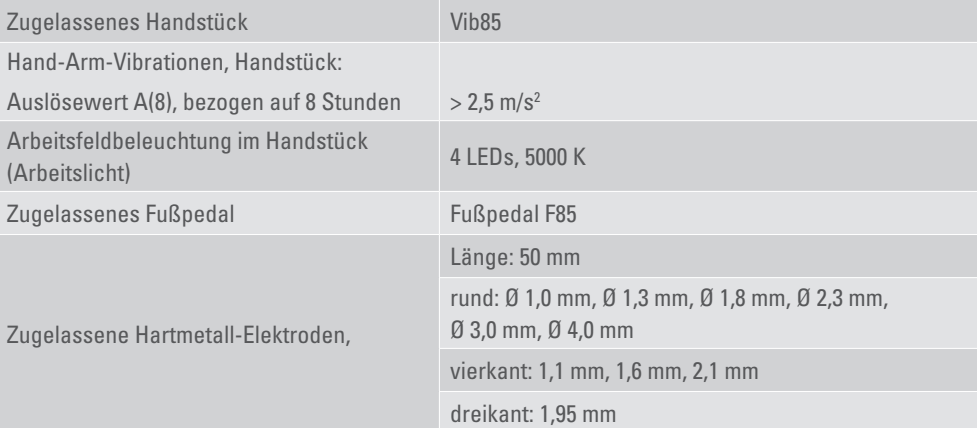

### **Typenschild**

Auf den Typenschildern des Steuergeräts und des Handstücks finden Sie:

- Herstellerzeichen und -adresse,
- Typenbezeichnung
- CE-Kennzeichnung
- Seriennummer

Das Typenschild des Steuergeräts befindet sich auf der Rückseite des Steuergeräts. Die Position des Typenschilds auf dem Handstück ist abhängig vom Handstücktyp.

<span id="page-7-0"></span>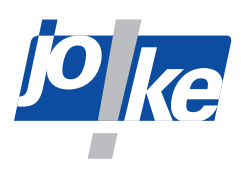

### **Zubehör und Ersatzteile**

Eine Zubehörliste und eine Ersatzteilliste stehen online unter www.joke-technology.de zur Verfügung.

### **5 Sicherheit**

### **Bestimmungsgemäße Verwendung**

Das System ist ausschließlich zum Auftragen von Hartmetallschichten auf metallische Oberflächen bestimmt. Durch die aufgetragende Hartmetallschicht wird die Verschleißfestigkeit des beschichteten Werkstücks erhöht, ohne die Fähigkeit des Basismaterials zu beeinflussen.

Das System ist für eine Nutzungsdauer von 10 Jahren ausgelegt.

Das System darf ausschließlich mit dafür zugelassenen Komponenten und Zubehör verwendet werden ([siehe Kapitel 4 "Technische Daten" auf Seite 6\)](#page-5-1).

Bei allen Arbeiten mit dem System dürfen die Werte, die in den Technischen Daten der einzelnen Komponenten angegeben sind, nicht überschritten werden.

Arbeiten an und mit dem Gerät dürfen nur von qualifiziertem, geschultem und beauftragtem Personal durchgeführt werden.

Das Steuergerät darf nur so verwendet und behandelt werden, wie in dieser Betriebsanleitung beschrieben. Eine andere oder darüber hinausgehende Verwendung gilt als nicht bestimmungsgemäß. Für Schäden, die aus nicht bestimmungsgemäßer Verwendung resultieren, haftet der Hersteller nicht.

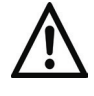

### **Allgemeine Sicherheitshinweise**

Um Gefahren für Personen und Schäden an Gegenständen zu vermeiden, berücksichtigen Sie IMMER die folgenden Sicherheitshinweise:

- ►Konstruktions- und anwendungsbedingt treten im Handstückbereich verstärkt Vibrationen sowie erhöhte Geräuschentwicklungen auf. Gemäß der EU Richtlinie 2002/44/EC müssen Sie gegebenenfalls eine neue Arbeitsplatzbewertung durchführen.
- ►Bei der Bedienung des Handgeräts ist der Anwender Hand-Arm-Vibrationen ausgesetzt. Durch den Betreiber sind die Gefährdungen durch Vibration zu beurteilen und gegebenenfalls geeignete Schutzmaßnahmen zu treffen. Beachten Sie dazu die Angaben zum Auslösewert A(8) in den technischen Daten ([siehe Kapitel 4 "Technische Daten" auf Seite 6](#page-5-1)).
- ►Verwenden Sie das System nur in technisch einwandfreiem Zustand. Verwenden Sie das System nicht, wenn einzelne Komponenten, einschließlich Anzeige- und Signalleuchten defekt sind [\(siehe Kapitel 9 "Funktionen der Signal-LED am Handstück" auf Seite 12\)](#page-11-1).
- ►Schicken Sie beschädigte Komponenten bei Bedarf zur Reparatur beim Hersteller.
- ►Stellen Sie das Steuergerät immer auf sicherem, rutschfestem Untergrund auf und schützen Sie es vor Kontakt mit Flüssigkeiten.
- ►Das Steuergerät hat ein hohes Eigengewicht. Tragen Sie Sicherheitsschuhe, wenn Sie das Steuergerät transportieren.
- ►Tragen Sie bei allen Arbeiten mit dem System immer eine Schutzbrille, einen Handschutz und einen Gehörschutz.
- ►Halten Sie stets die Lüftungsschlitze des Steuergeräts frei.
- ►Trennen Sie das Handstück nie vom Steuergerät, solange es eingeschaltet ist!
- ►Lassen Sie das System im eingeschalteten Zustand nicht unbeaufsichtigt. Schalten Sie das Steuergerät immer aus, wenn mit dem System nicht gearbeitet wird.
- ►Schalten Sie das Steuergerät bei Funktionsstörungen sofort aus und sichern Sie es gegen Wiedereinschalten. Trennen Sie das Gerät gegebenenfalls durch Ziehen des Netzsteckers von der Stromversorgung. Beseitigen Sie Störungen entsprechend dieser Anleitung umgehend selbst oder lassen Sie Störungen durch den joke-Service beseitigen.
- ►Nehmen Sie keine Veränderungen, An- und Umbauten an den einzelnen Komponenten des Systems vor.

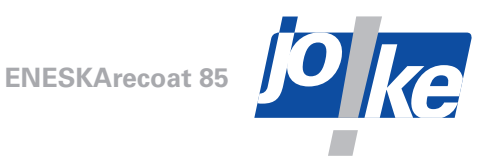

- <span id="page-8-0"></span>►Tauchen Sie die einzelnen Komponenten des Systems niemals in Wasser oder andere Flüssigkeiten.
- ►Verwenden Sie das System nicht im Freien.
- ►Insbesondere die frei zugänglichen Metallteile des Elektrodenhalters am Handstück erreichen Temperaturen, die zu Verbrennungen führen können. Tragen Sie geeignete Schutzhandschuhe. Lassen Sie alle Teile des Handstücks abkühlen, bevor Sie Arbeiten daran ausführen.
- ►Die verwendeten Elektroden enthalten Wolfram. Beim Schleifen der Elektroden können gesundheitsgefährdende Staubpartikel und Späne entstehen. Wenn Sie Elektroden schleifen, stellen Sie eine ausreichende Luftabsaugung an der Schleifstelle sicher.

### **Sicherheitskennzeichen am Gerät**

Die folgenden Sicherheitskennzeichen am Gerät müssen jederzeit leserlich und unbeschädigt sein.

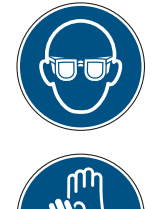

Augenschutz benutzen Gehörschutz benutzen

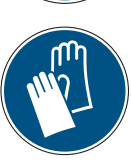

Handschutz benutzen **Anleitung beachten** 

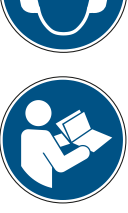

<span id="page-9-0"></span>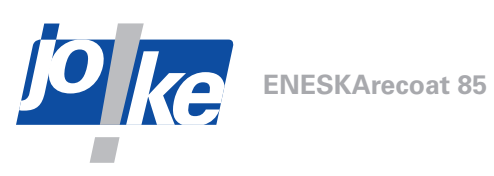

## **Bedien- und Anzeigeelemente**

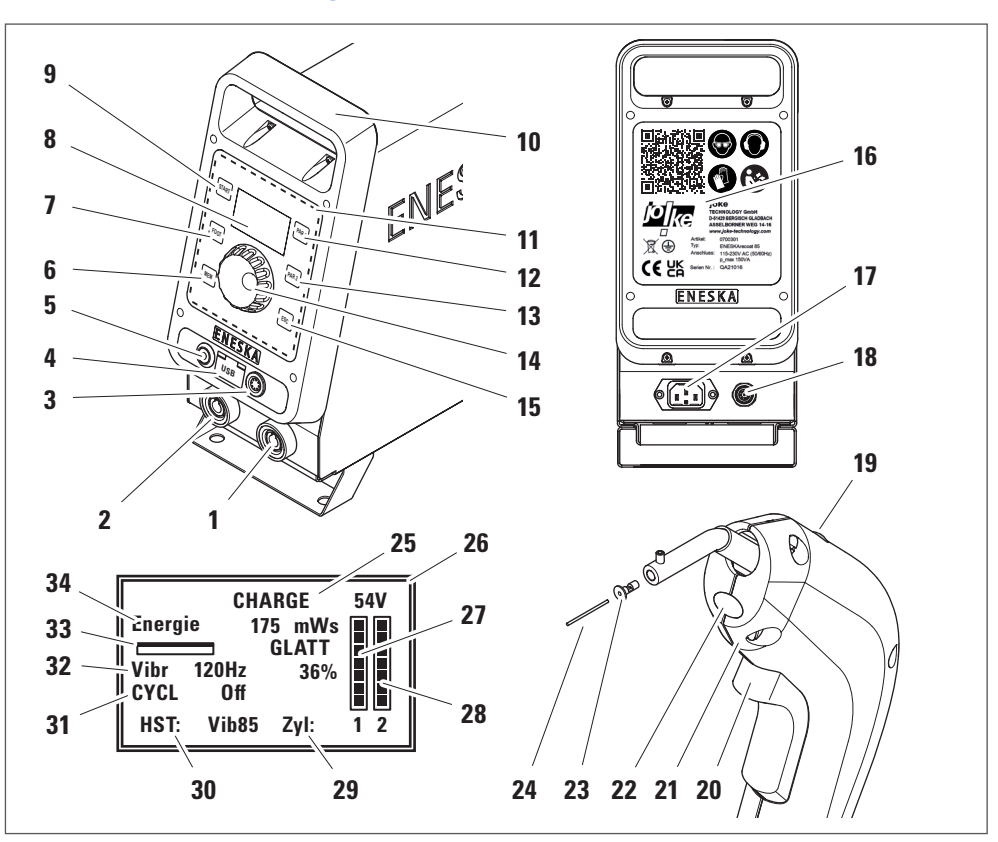

#### Abb. 3

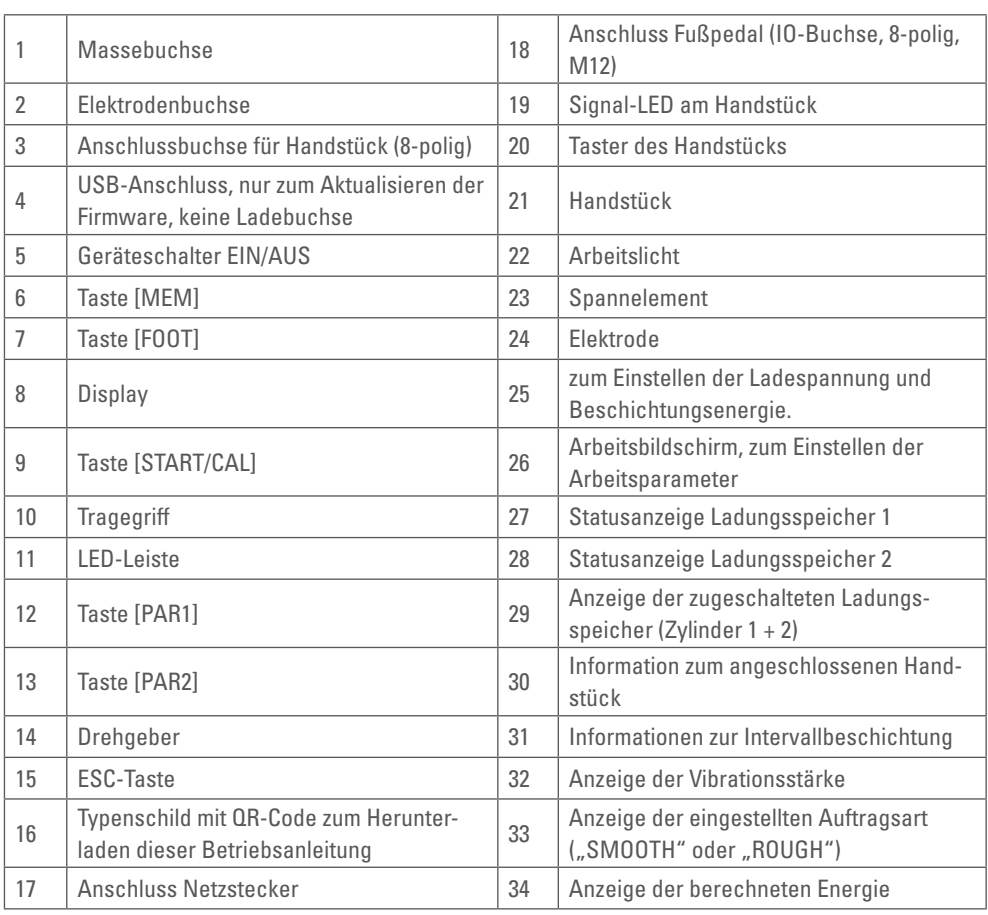

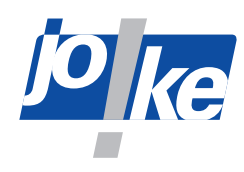

## <span id="page-10-0"></span>**7 Funktion der Signaltöne**

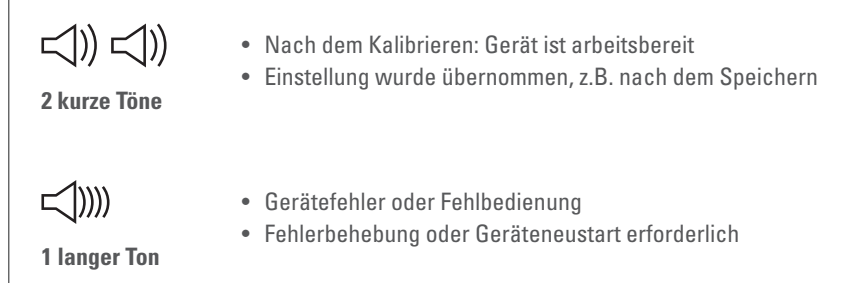

### **8 Funktion der LED-Leisten**

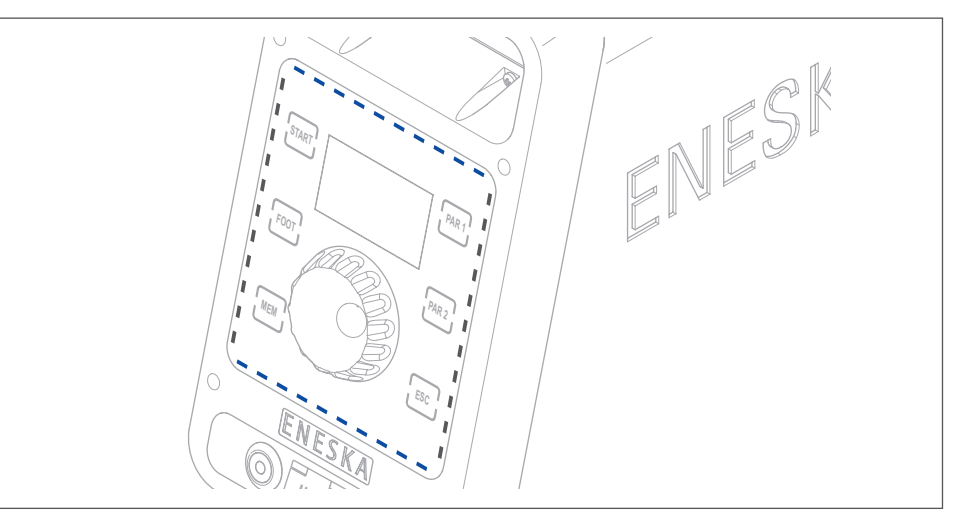

#### Abb. 4

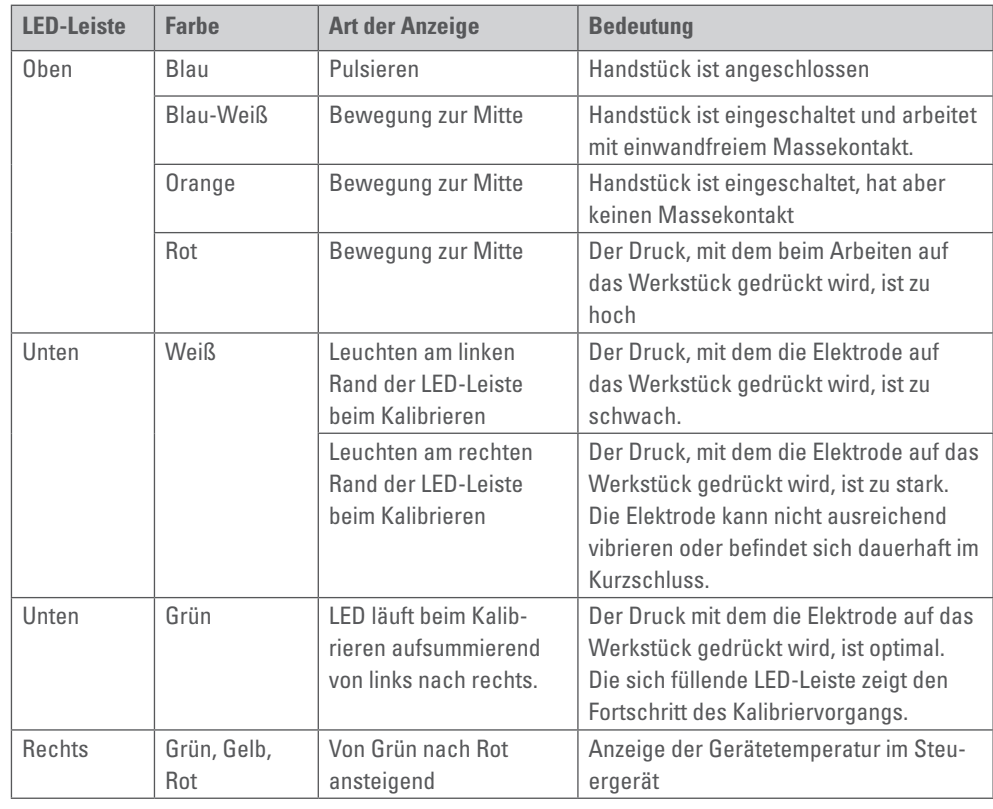

<span id="page-11-0"></span>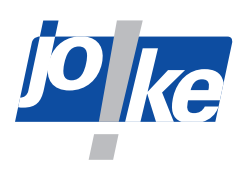

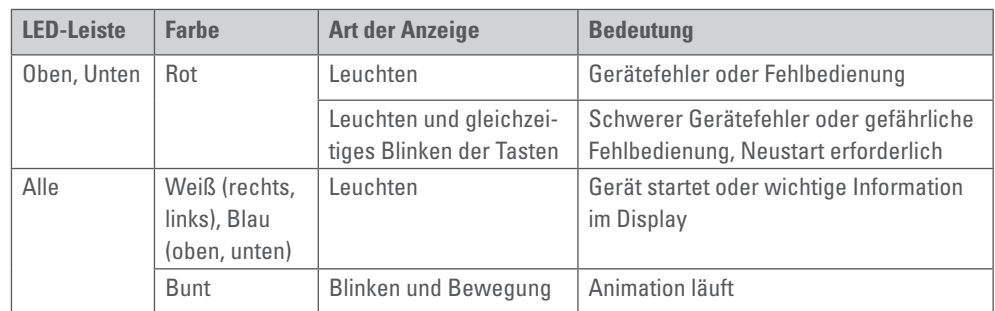

### **9 Funktionen der Signal-LED am Handstück**

- <span id="page-11-1"></span>• LED leuchtet nicht: Das Handstück ist nicht angeschlossen oder am Display des Steuergeräts wurde ein Menü aufgerufen.
- LED blinkt grün: Das Handstück ist aktiviert und wartet.
- LED leuchtet dauerhaft grün: Das Handstück ist in Betrieb.
- LED leuchtet orange:
	- Das Handstück ist in Betrieb, es besteht aber kein Kontakt zur Masse.
- LED leuchtet rot: Das Handstück ist in Betrieb, wird aber mit zu hohem Druck auf das Werkstück gedrückt.

### **10 Funktion der Lüftung**

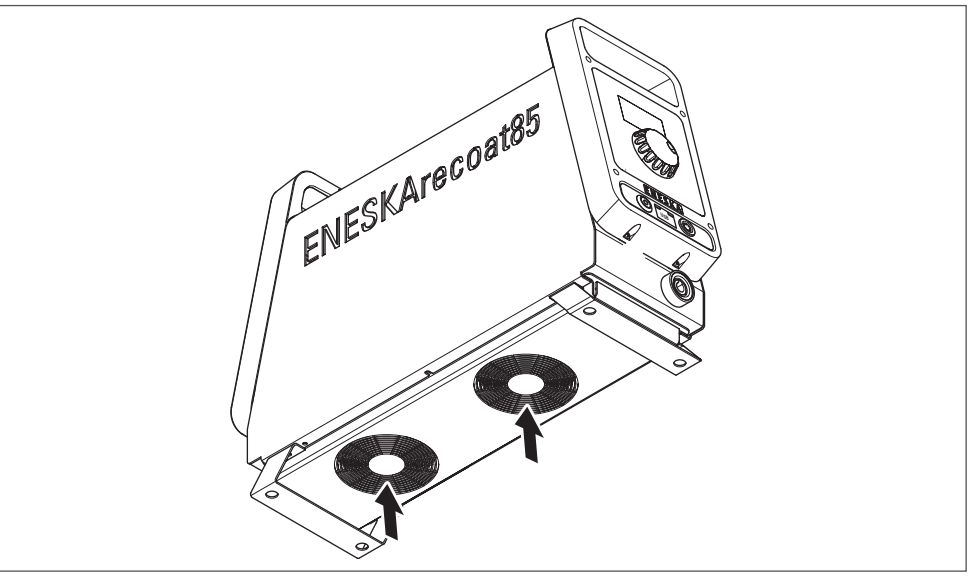

#### Abb. 5

Die Lüftung dient als Überhitzungsschutz. Durch die Schlitze an der Unterseite des Steuergeräts wird Luft in das Steuergerät eingesogen. Die Luft wird durch das Steuergerät geführt und an den beiden seitlichen Schriftzügen wieder ausgeblasen.

Die Lüftungsschlitze des Geräts müssen immer freigehalten werden, um Schäden durch Überhitzung des Geräts zu vermeiden.

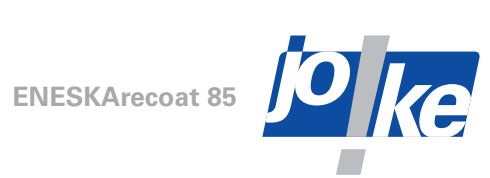

<span id="page-12-0"></span>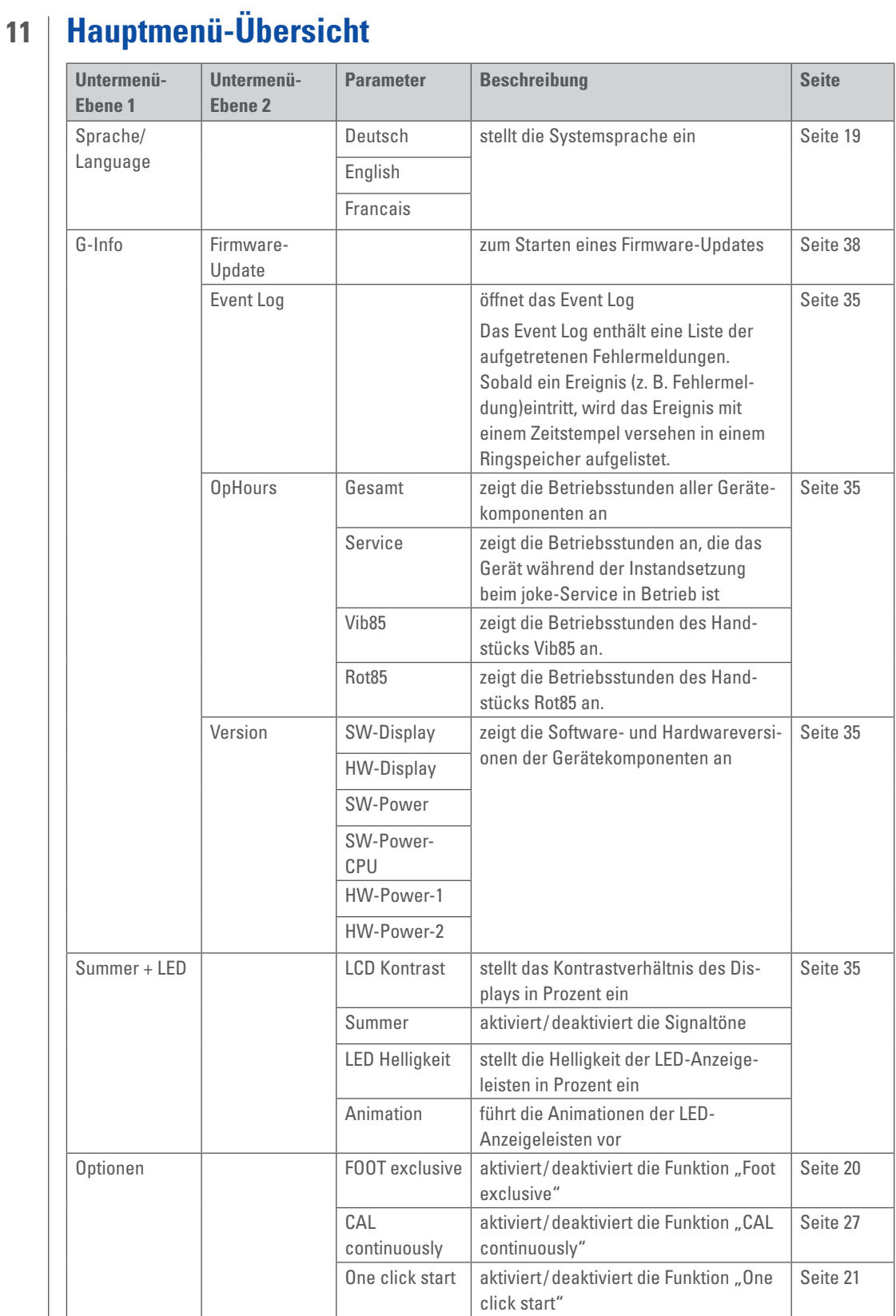

<span id="page-13-0"></span>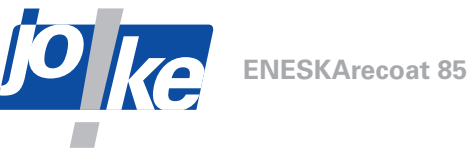

## **12 Übersicht über die Betriebsanzeigen**

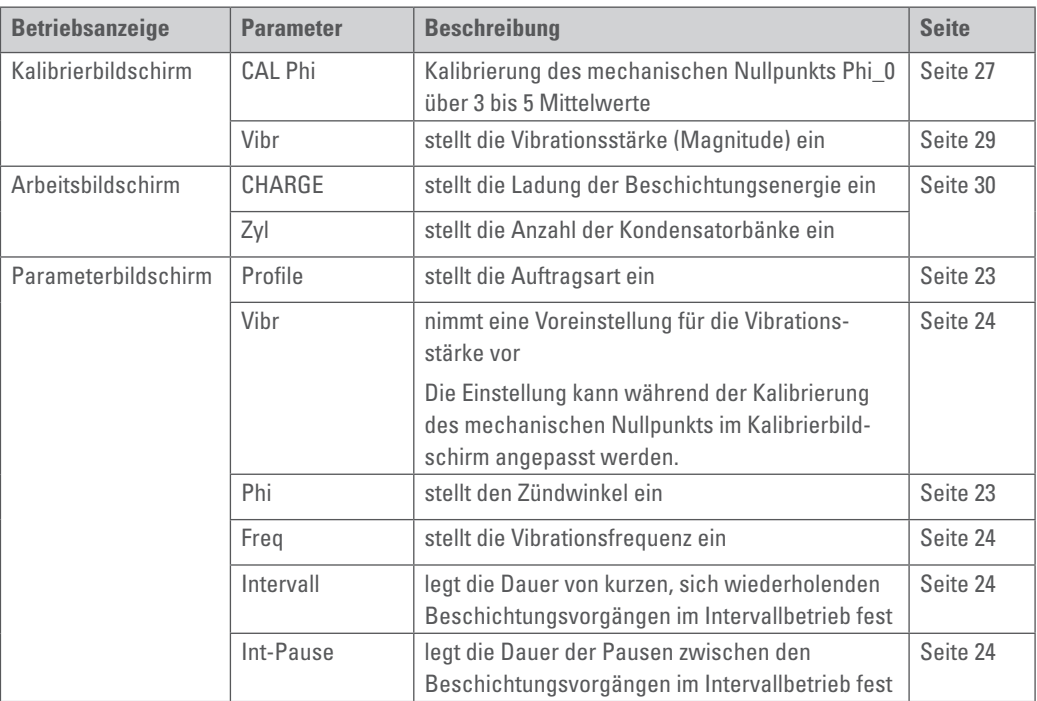

### **14 Menü aufrufen und navigieren**

Wenn das Hauptmenü aufgerufen wird, wird das Handstück automatisch abgeschaltet.

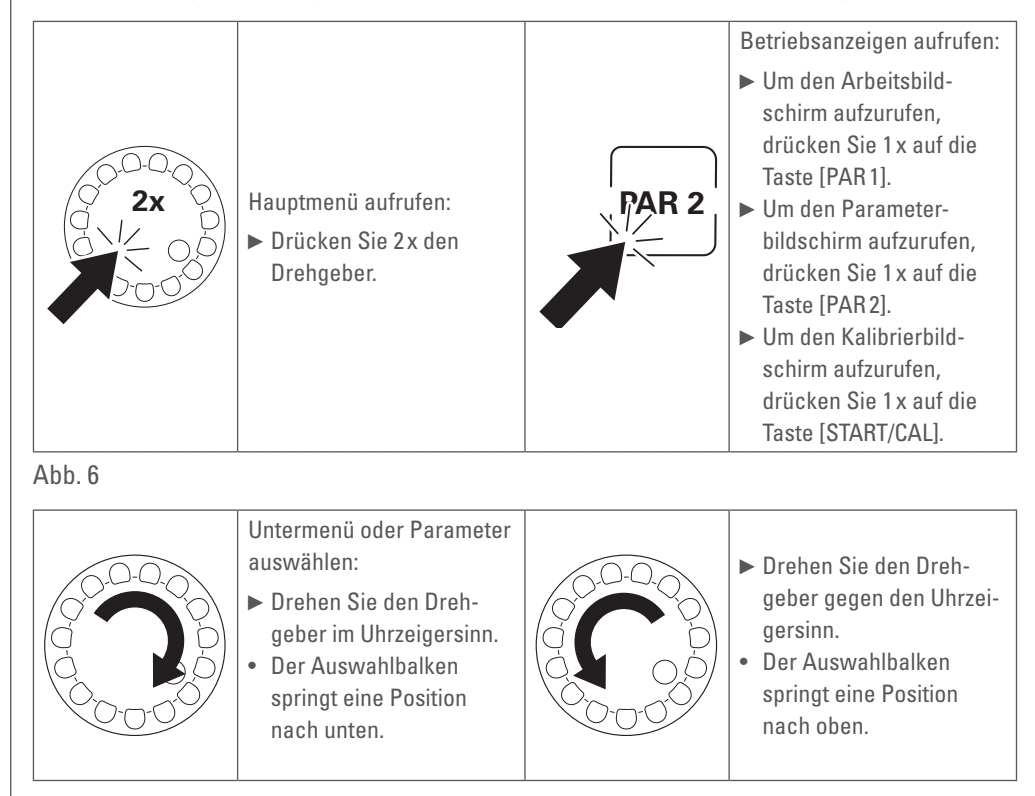

Abb. 7

<span id="page-14-0"></span>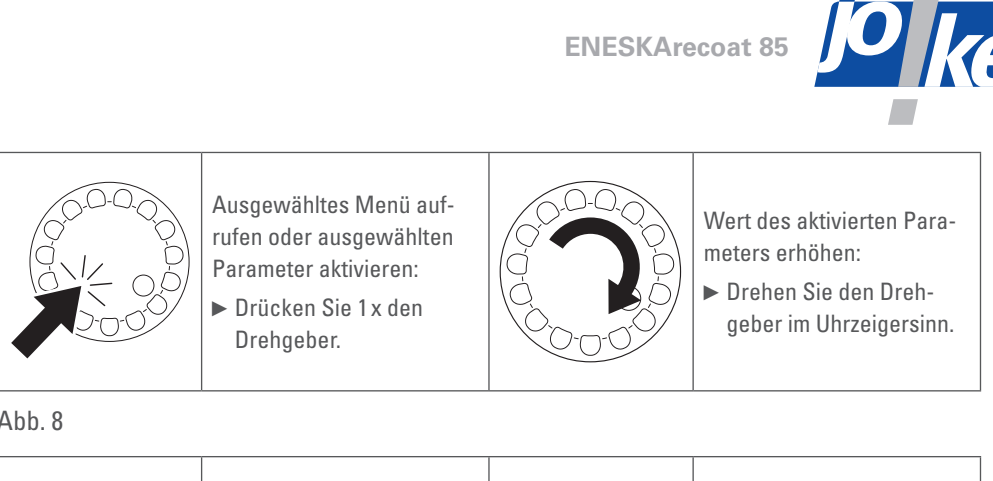

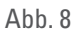

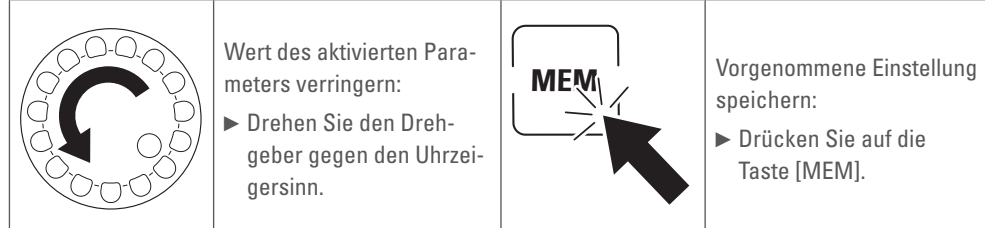

Abb. 9

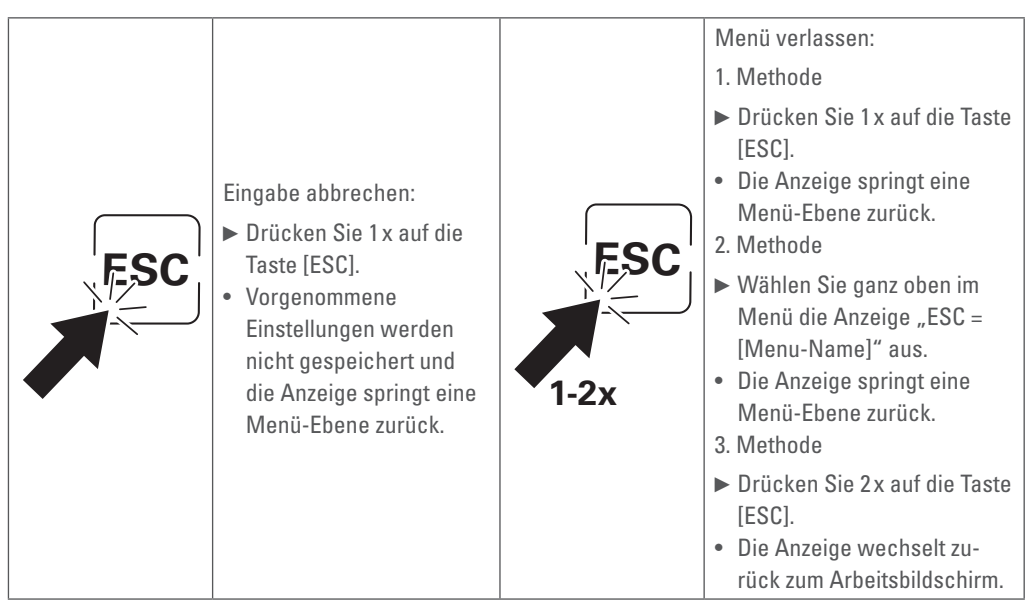

Abb. 10

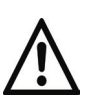

#### **Achtung!**

**15 Inbetriebnahme**

►Um Schäden am Gerät zu vermeiden, verbinden oder trennen Sie elektrischen Leitungen nur, wenn das Gerät ausgeschaltet ist.

#### **Achtung!**

Bei der Beschichtung fließen sehr hohe Ströme zwischen Elektrode und Werkstück. Um eine parasitäre Induktivität so gering wie möglich zu halten:

- ►Lassen Sie das Schlauchpaket des Handstücks und das Massekabel nicht aufgewickelt.
- ►Verlegen Sie alle Kabel möglichst parallel.

### **Handstück anschließen**

- ►Stecken Sie den Elektrodenstecker in die rote Buchse des Steuergeräts.
- ►Drehen Sie den Elektrodenstecker, um ihn mechanisch und elektrisch sicher zu verriegeln.
- ►Stecken Sie den Steuerkabelstecker erst ein, wenn der Elektrodenstecker verriegelt ist, um sicherzustellen, dass Steuerkabel und Stecker zugentlastet bleiben.

<span id="page-15-0"></span>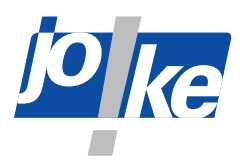

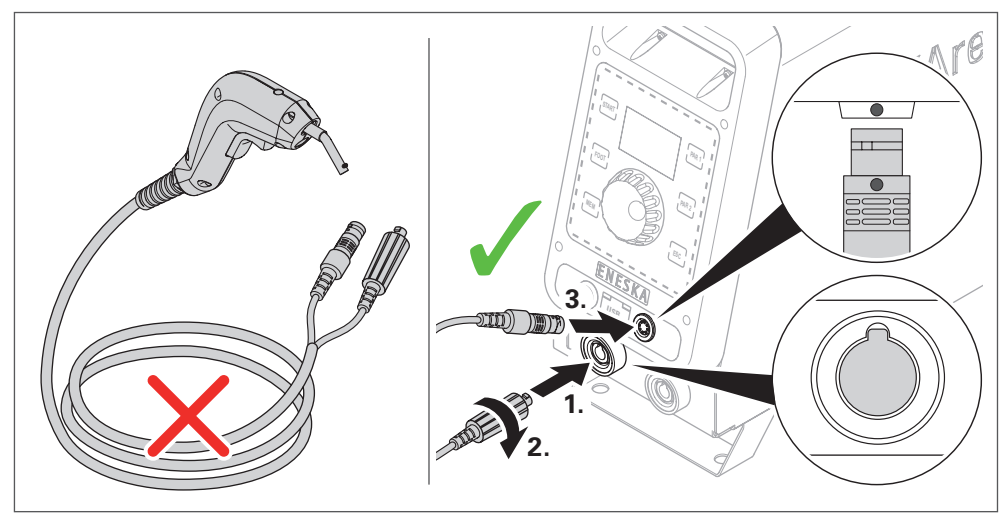

Abb. 11

### **Massekabel anschließen**

- ►Stecken Sie den Stecker des Massekabels in die schwarze Massebuchse des Steuergeräts.
- ►Drehen Sie den Stecker des Massekabels, um ihn mechanisch und elektrisch sicher zu verriegeln.
- ►Befestigen Sie den Kontaktmagneten elektrisch leitend am Werkstück.
- ►Wenn das Werkstück zu klein ist, um den Kontaktmagneten daran zu befestigen, spannen Sie das Werkstück in einen passenden Schraubstock und befestigen Sie den Kontaktmagneten am Schraubstock.

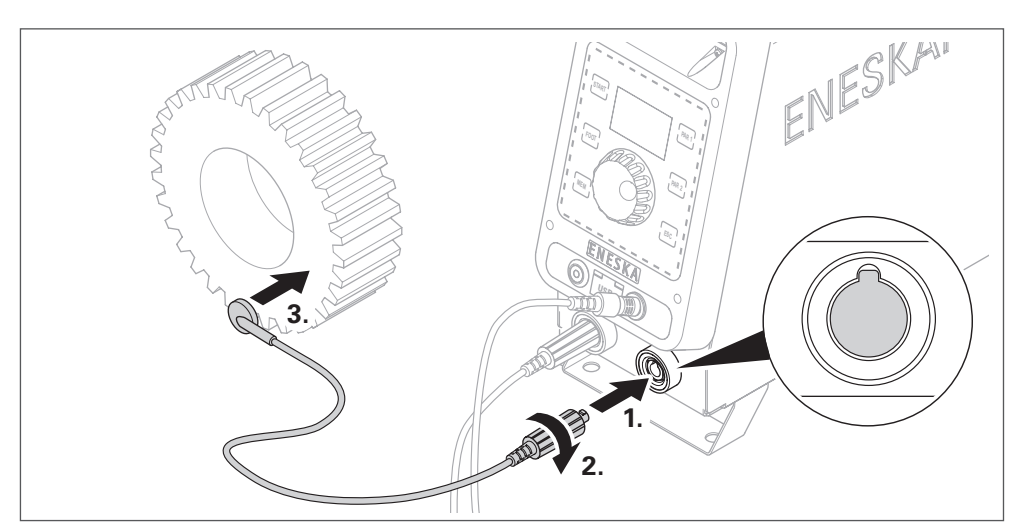

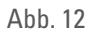

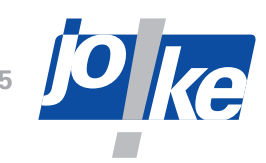

### <span id="page-16-0"></span>**Elektrode montieren / wechseln**

Die Wahl der richtigen Elektrode hängt von der Größe und Form der zu beschichtenden Fläche ab. Werkstücke mit einfachen Formen können mit einer vierkant Elektrode, 1,6 mm oder 2,1 mm, beschichtet werden. Matrizen mit komplizierten Innenformen oder kleinen Löchern werden mit der entsprechenden Elektrode rund, dreikant oder vierkant belegt. Für kleine Löcher unter Ø 1,2 mm müssen Sie die runde 1 mm-Elektrode an einer Diamant- oder Siliziumschleifscheibe um mindestens 0,2 mm dünner als das zu belegende Loch schleifen.

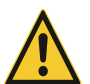

#### **Vorsicht!**

►Um Verletzungen durch heiße Oberflächen des Werkzeugs zu vermeiden, schließen Sie Werkzeuge nur an das ausgeschaltete Steuergerät an!

#### **Vorsicht!**

►Um Verletzungen durch sich lösendes Werkzeug zu vermeiden, schrauben Sie die Werkzeuge immer sorgfältig fest und prüfen Sie regelmäßig den festen Sitz der Werkzeuge.

#### **Achtung!**

- Um Schäden an den Komponenten zu vermeiden:
- ►Säubern Sie alle Komponenten gründlich, bevor sie die Komponenten montieren.
- ►Verwenden Sie nur den mitgelieferten Schraubendreher.

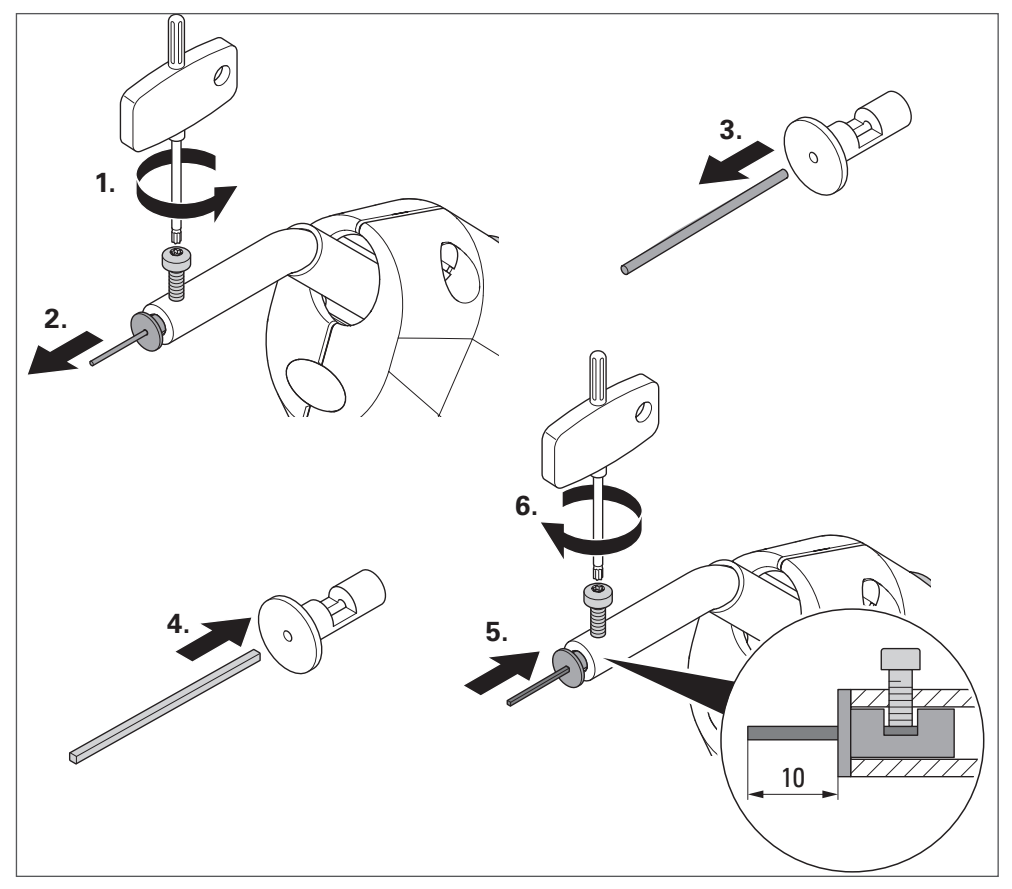

Abb. 13

<span id="page-17-0"></span>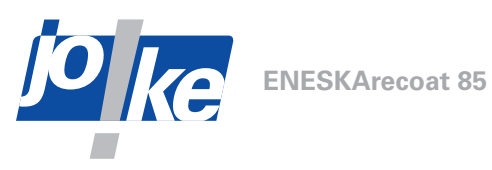

### **Netzkabel anschließen**

#### **Warnung!**

- ►Verlegen Sie das Netzkabel des Steuergeräts leicht zugänglich, sodass Sie das Gerät einfach von der Stromversorgung trennen können.
- ►Verwenden Sie nur das Original-Netzkabel oder zugelassene, gleichwertige Netzkabel
- ►Verlegen Sie das Netzkabel so, dass es nicht gespannt ist und niemanden behindert.
- ►Stellen Sie auf dem Kabel nichts ab.

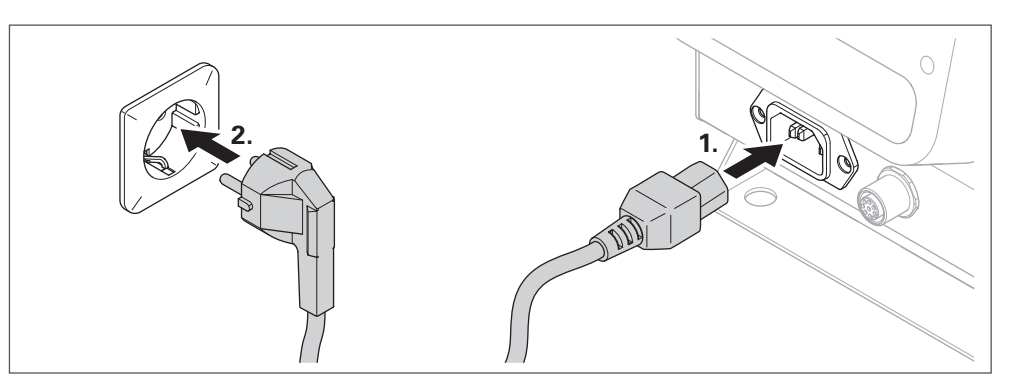

Abb. 14

### **Gerät einschalten**

►Betätigen Sie den Geräteschalter EIN/AUS, um das Gerät einzuschalten.

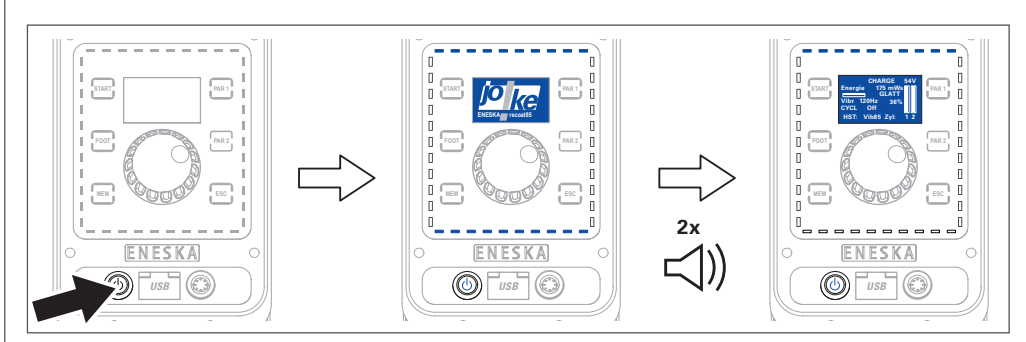

Abb. 15

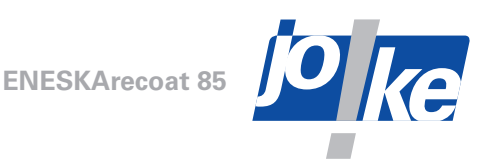

**Schritt 1 Schritt 2 Schritt 3 Schritt 4 2x MEM ESC 2x** ► Hauptmenü aufrufen |► "Sprache/Language" auswählen ►Sprache auswählen und speichern ►Zurück zur Standardanzeige **= ESC = MENU = ----------------------------------- - Sprache/Language - G-Info - Summer+LED - Firmware Update [C]=ESC = ESC = Sprache = ----------------------------------- > Deutsch English Francais [MEM]=SAVE [C]=ESC**

### <span id="page-18-1"></span><span id="page-18-0"></span>**Sprache einstellen (falls erforderlich)**

### **16 Fußpedal anschließen (optional)**

Mit einem Fußpedal kann das Handstück während des Beschichtungsvorgangs mit dem Fuß gesteuert werden. Das Fußpedal besitzt die gleiche Funktion wie der Taster des Handstücks.

Über das Menü "Optionen" kann eingestellt werden, ob der Taster des Handstücks deaktiviert wird, wenn das Fußpedal eingesteckt ist (Foot exclusive = "on"), oder ob der Taster am Handstück aktiviert bleibt und jederzeit anstelle des Fußpedals verwendet werden kann (Foot exclu $sive = "off"$ ).

Die Optionen zum Ein- und Ausschalten des Arbeitslichts am Handstück bleiben bei beiden Anwendungsfällen erhalten (siehe Kapitel "Arbeitslicht manuell ein- und ausschalten" auf [Seite 33\)](#page-32-1).

►Verlegen Sie das Fußschalterkabel so, dass es nicht gespannt ist und niemanden behindert. ►Stellen Sie auf dem Kabel nichts ab.

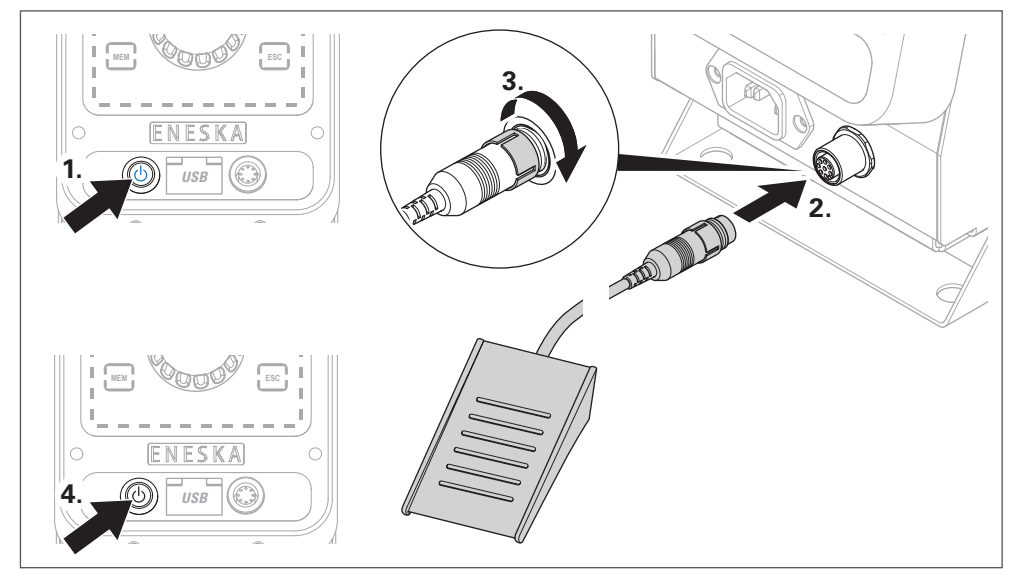

Abb. 16

<span id="page-19-0"></span>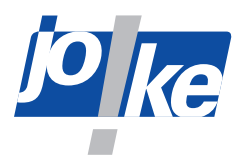

Das Fußpedal wird beim Einstecken automatisch erkannt und durch Leuchten der Taste [FOOT] als aktiv angezeigt.

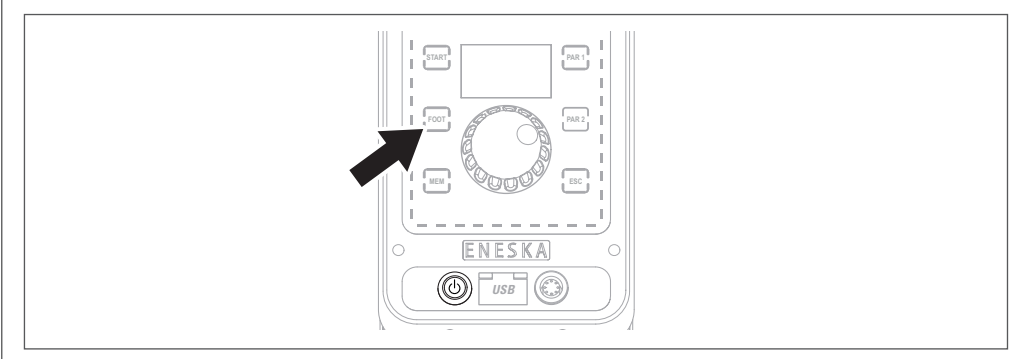

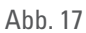

### <span id="page-19-1"></span>**Fußpedal einstellen**

- ►Wählen Sie im Menü "Optionen" eine der folgenden Einstellungen für das Fußpedal aus:
- Foot exclusive  $=$  ...on"

Die Funktion "FOOT exclusive" ist aktiviert. Das Gerät wird ausschließlich über das Fußpedal bedient. Lediglich das Arbeitslicht kann weiterhin manuell am Handstück ein- und ausgeschaltet werden.

• Foot exclusive  $=$  "off" Die Funktion "FOOT exclusive" ist deaktiviert. Der Taster des Handstücks kann parallel zum Fußpedal verwendet werden.

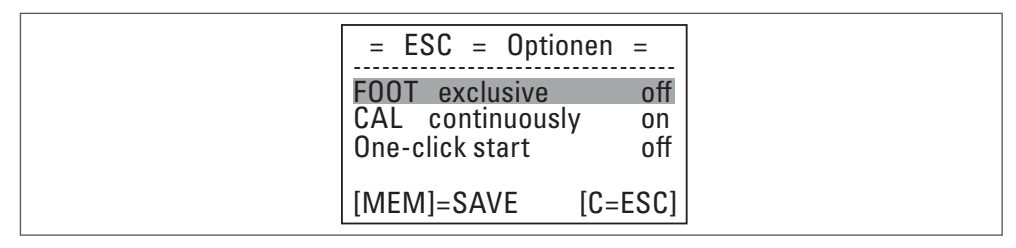

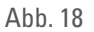

#### **Fußpedal aktivieren oder deaktivieren**

►Wenn die Funktion "Foot exclusive" deaktiviert ist, drücken Sie auf die Taste [FOOT] um das gesteckte Fußpedal zu aktivieren oder zu deaktivieren.

Solange das Fußpedal aktiviert ist, leuchtet die Taste [FOOT].

Während die Funktion "Foot exclusive" aktiviert ist, können Sie das Fußpedal nicht über die Taste [FOOT] deaktivieren.

Die folgende Meldung erscheint, wenn die Funktion "Foot exclusive" aktiviert ist und Folgendes eintritt:

- Sie versuchen, das Fußpedal über die Taste [Foot] zu deaktivieren
- Sie halten den Taster des Handstücks länger als 1 Sekunde gedrückt:

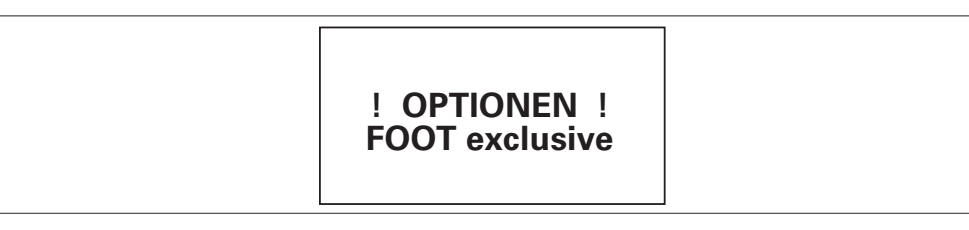

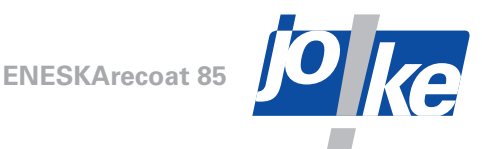

### <span id="page-20-0"></span>**17 Betriebsart des Handstücks und des Fußpedals umschalten**

<span id="page-20-1"></span>Sie können mithilfe der Funktion "One-click start" zwischen zwei Betriebsarten des Handstücks und des Fußpedals umschalten.

Bei Lieferung ist die Funktion "One-click start" deaktiviert. Der Taster des Handstücks oder das Fußpedal muss während des gesamten Beschichtungsvorgangs gedrückt gehalten werden. Zum Beenden des Beschichtungsvorgangs muss der Taster des Handstücks oder das Fußpedal losgelassen werden.

Wenn die Funktion "One-click start" aktiviert ist, arbeiten das Handstück und das Fußpedal im Tippbetrieb. Das heißt, Sie müssen zum Starten des Beschichtungsvorgangs den Taster am Handstück oder das Fußpedal nur einmal drücken. Zum Beenden des Beschichtungsvorgangs müssen Sie den Taster des Handstücks oder das Fußpedal erneut einmal drücken.

- ► Wählen Sie im Menü "Optionen" die gewünschte Einstellung für die Funktion "One-click start".
- "One-click start" = "on"

Die Funktion "One-click start" ist aktiviert. Der Beschichtungsvorgang kann durch einmaliges Drücken des Tasters des Handstücks oder des Fußpedals gestartet werden.

• "One-click start" = "off"

Die Funktion "One-click start" ist deaktiviert. Das Handstück arbeitet im Tippbetrieb.

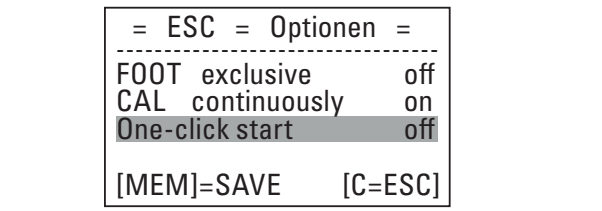

Abb. 20

### **18 Bedienung**

►Führen Sie die folgenden Bedienschritte immer in der angegebenen Reihenfolge durch:

- 1. Oberflächen vorbehandeln
- 2. Gerät einschalten
- 3. Parameter einstellen

### <span id="page-20-2"></span>**Oberflächen vorbehandeln**

Die Beschichtung kann nur erfolgreich sein, wenn die Schicht auf eine metallisch reine Stahloberfläche aufgetragen wird. Zunder und Verunreinigungen können dazu führen, dass die Beschichtung nicht sicher am Werkstück haftet.

- ►Stellen Sie sicher, dass das Werkstück keine Verzunderungen oder sonstige Unreinheiten aufweist.
- ►Um ausreichenden elektrischen Kontakt zu gewährleisten, stellen Sie sicher, dass die magnetischen Kontaktflächen sauber sind und plan aufliegen.

Folgende Methoden können zur Reinigung des Werkstücks eingesetzt werden:

- Feinstrahltechnik: erreicht die tiefsten Diffundierungen der Wolfram-Karbid-Moleküle im Grundmaterial und die höchste Haftfestigkeit des Belags.
- Schleifen: die zu beschichtende Kontur überschleifen oder mindestens mit Schleifleinen oder Diamantfeilen sauber reinigen und danach entfetten.

<span id="page-21-0"></span>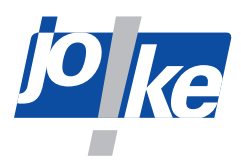

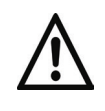

#### **Achtung!**

Säurehaltige Reinigungsmittel neutralisieren nur ungenügend, wirken unter der Beschichtung weiter und können die Beschichtung zerstören

►Verwenden Sie keine säurehaltigen Reinigungsmittel!

### **Gerät einschalten**

**Voraussetzung zum Einschalten:** Das Handstück ist angeschlossen und mit einer Elektrode bestückt.

- ►Betätigen Sie den Geräteschalter EIN/AUS, um das Gerät einzuschalten.
- ►Arbeiten Sie erst dann mit dem Werkzeug, wenn die automatische Kalibrierung beendet ist und die obere LED-Leiste blau pulsiert.

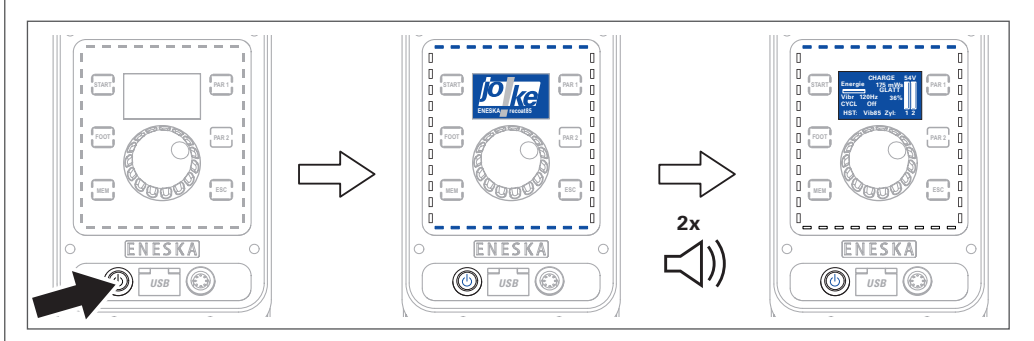

Abb. 21

### **Parameter einstellen**

- ►Stellen Sie die Parameter immer in der folgenden Reihenfolge ein:
- 1. [Grundparameter im Parameterbildschirm einstellen, siehe Seite 23](#page-22-2)
- 2. [Mechanischen Nullpunkt \(Phi\\_0\) kalibrieren, siehe Seite 26](#page-25-0)
- 3. [Beschichtungsenergie im Arbeitsbildschirm einstellen, siehe Seite 30](#page-29-1)

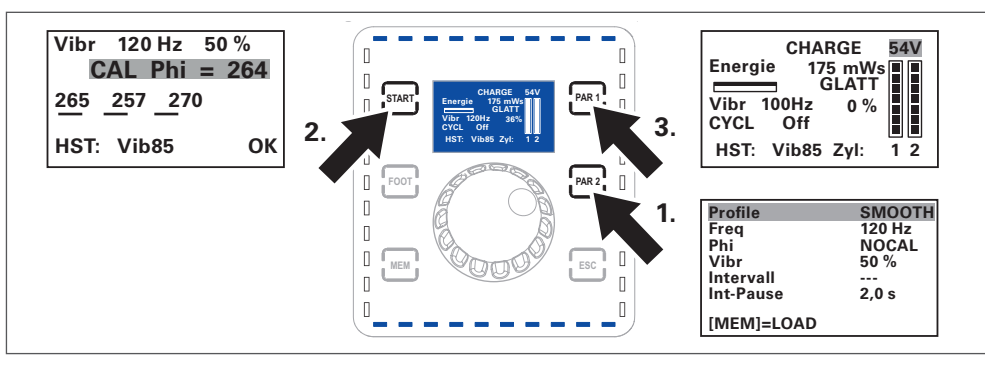

#### Abb. 22

►Verwenden Sie bei neuen Beschichtungsanwendungen zunächst die Grundeinstellungen der Auftragsgsarten "ROUGH" (rau) und "SMOOTH" (glatt), um sich an die optimale Beschichtung heranzutasten.

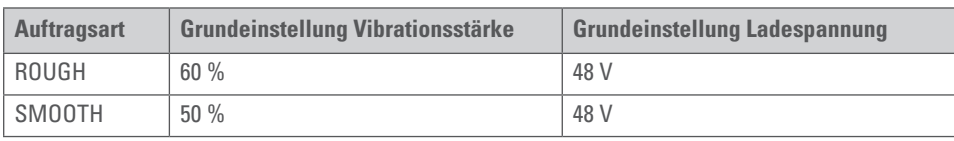

- ►Passen Sie die Werte bei Bedarf an.
- ►Verwenden Sie bei hoher Leistungseinstellung nur Werkzeuge, die dafür ausgelegt sind!

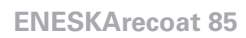

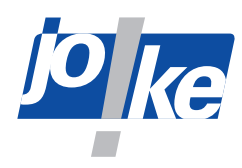

#### <span id="page-22-2"></span>**Grundparameter im Parameterbildschirm einstellen**

Folgende Grundparameter können Sie im Parameterbildschirm einstellen:

**• Profile**

<span id="page-22-0"></span>Sie können für den Parameter "Profile" zwischen 2 Auftragsarten für den Beschichtungsvorgang wählen. Sobald Sie eine der 2 Auftragsarten wählen, werden die Grundeinstellungen für die gewählte Auftragsart geladen.

- Mit der **Auftragsart** "ROUGH" erfolgt die Zündung des Entladestroms bevor oder während die Elektrode das Werkstück berührt. Dadurch werden die aufgeschmolzenen Tropfen mechanisch von der Werkstückoberfläche abgerissen und die Werkstückoberfläche wird rauer beschichtet. Für die Auftragsart "ROUGH" sind dünnere Elektroden ( $\varnothing$  < 2 mm) eher geeignet.
- Mit der **Auftragsart "SMOOTH"** erfolgt die Zündung des Entladestroms kurz nachdem die Elektrode das Werkstück wieder verlässt. Die Oberfläche wird glatter beschichtet.
- ►Durch die Auswahl einer Auftragsart werden lediglich Grundeinstellungen geladen, die Sie anschließend anpassen können. Beachten Sie daher beim Einstellen der weiteren Parameter, dass sich für eine glatte oder eine raue Beschichtung die folgenden Parameter des Steuergeräts innerhalb der jeweiligen angegebenen Wertebereiche befinden müssen:

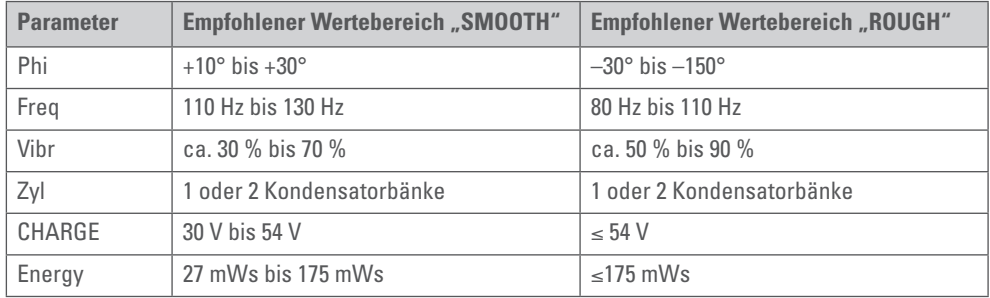

Wenn nach der Auswahl einer Auftragsart die Vibrationsfrequenz oder der Zündwinkel Phi verändert werden, wird im Arbeitsbildschirm ein Stern [\*] angezeigt.

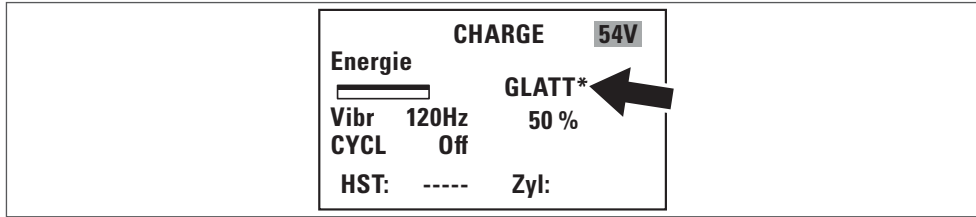

#### Abb. 23

Für die Vibrationsstärke (Magnitude) gelten für raue und glatte Beschichtungen unterschiedliche Einstellbereiche. Der Stern [\*] wird daher auch im Arbeitsbildschirm und im Kalibrierbildschirm angezeigt,

- wenn nach Auswahl der Auftragsart "SMOOTH" für den Parameter "Vibr" ein Wert > 70 % und
- wenn nach Auswahl der Auftragsart "ROUGH" für den Parameter "Vibr" ein Wert < 50 % eingestellt wird.
- **• Phi**

<span id="page-22-1"></span>Der Parameter "Phi" gibt den Zündwinkel an. Der eingestellte Zündwinkel bestimmt, ob das Plasma vor oder nach dem Aufreffen der Elektrode auf dem Werkstück gezündet wird. Bei rauen Beschichtungen erfolgt die Zündung bereits vor dem Auftreffen der Elektrode auf dem Werkstück. Für die Zündung vor dem Auftreffen der Elektrode muss für den Parameter "Phi" ein Wert mit negativem Vorzeichen eingestellt werden.

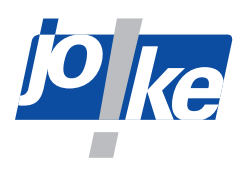

Bei glatten Beschichtungen erfolgt die Zündung nach dem Abheben der Elektrode vom Werkstück. Für die Zündung nach dem Abheben der Elektrode muss für den Parameter "Phi" ein Wert mit positivem Vorzeichen eingestellt werden.

Wenn Sie für den Zündwinkel andere Parameterwerte als die Standardwerte einstellen, erscheint gegebenenfalls eine Sicherheitsabfrage, die bestätigt werden muss, bevor die Änderungen übernommen werden.

Damit das System den Zündwinkel korrekt berechnen kann, muss außerdem der mechanische Nullpunkt Phi\_0 kalibriert werden, an dem die Elektrode auf das Werkstück trifft ([siehe Kapitel](#page-25-0)  ["Mechanischen Nullpunkt \(Phi\\_0\) kalibrieren" auf Seite 26](#page-25-0)). Solange kein mechanischer Nullpunkt kalibriert ist, wird daher im Display für "Phi" der Wert "NOCAL" angezeigt.

#### **• Freq**

<span id="page-23-1"></span>80 Hz – 130 Hz

<span id="page-23-0"></span>Über den Parameter "Freq" stellen Sie die Vibrationsfrequenz ein.

**• Vibr**

10 % – 100 %

Sie können die Vibrationsstärke (Magnitude) über den Parameter "Vibr" in diesem Menü voreinstellen. Erfordert die Anwendung eine Anpassung der Vibrationsstärke, können Sie diese über den Kalibrierbildschirm vornehmen.

Nach jeder Anpassung der Vibrationsstärke ist eine Kalibrierung erforderlich.

#### **Parameter für den Intervallbetrieb**

Durch das Einstellen der Grundparameter "Intervall" und "Int-Pause" legen Sie sich wiederholende Intervalle von kurzen Beschichtungsvorgängen fest (Intervallbetrieb).

**• Intervall**

<span id="page-23-2"></span>Der Parameter "Intervall" legt die Dauer eines kurzen, sich wiederholenden Beschichtungsvorgangs im Intervallbetrieb fest. Die Anzahl der Beschichtungshübe, die während eines Intervalls ausgeführt werden, ist von der Vibrationsfrequenz (Parameter "Freq") abhängig. Die Vibrationsfrequenz entspricht der Anzahl der Beschichtungshübe pro Sekunde.

**Beispiel:** Wenn Sie für das Intervall eine Dauer von 3 Sekunden bei einer Vibrationsfrequenz von 120 Hz einstellen, werden insgesamt 360 Beschichtungshübe ausgeführt.

Pro Intervall können zwischen 50 und 3600 Beschichtungshübe ausgeführt werden. Die minimale und maximale Dauer, die Sie für ein Intervall einstellen können, ist daher abhängig von der Vibrationsfrequenz.

#### **Beispiel:**

- Bei einer Vibrationsfrequenz von 80 Hz dauert ein Intervall mindestens 0,6 s (50 Hübe) und maximal 45 s (3600 Hübe).
- Bei einer Vibrationsfrequenz von 100 Hz dauert ein Intervall mindestens 0,5 s (50 Hübe) und maximal 36 s (3600 Hübe).
- Bei einer Vibrationsfrequenz von 120 Hz dauert ein Intervall mindestens 0,4 s (50 Hübe) und maximal 45 s (3600 Hübe).

#### **• Int-Pause**

#### <span id="page-23-3"></span>0 – 20 Sekunden

Der Parameter "Int-Pause" legt die Dauer der Pausen zwischen den Intervallen fest. Dieser Parameter ist nur sichtbar, wenn für den Parameter "Intervall" eine Dauer eingestellt ist. Wenn für den Parameter "Intervall" stattdessen der Wert "Off" eingestellt ist, wird der Parameter "Int-Pause" ausgeblendet.

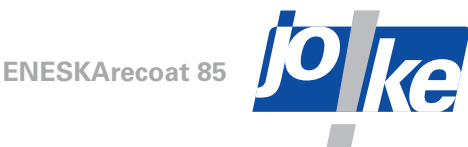

- ►Drücken Sie auf die Taste [PAR2], um den Parameterbildschirm zu öffnen.
- ►Stellen Sie die Grundparameter wie gewünscht ein.

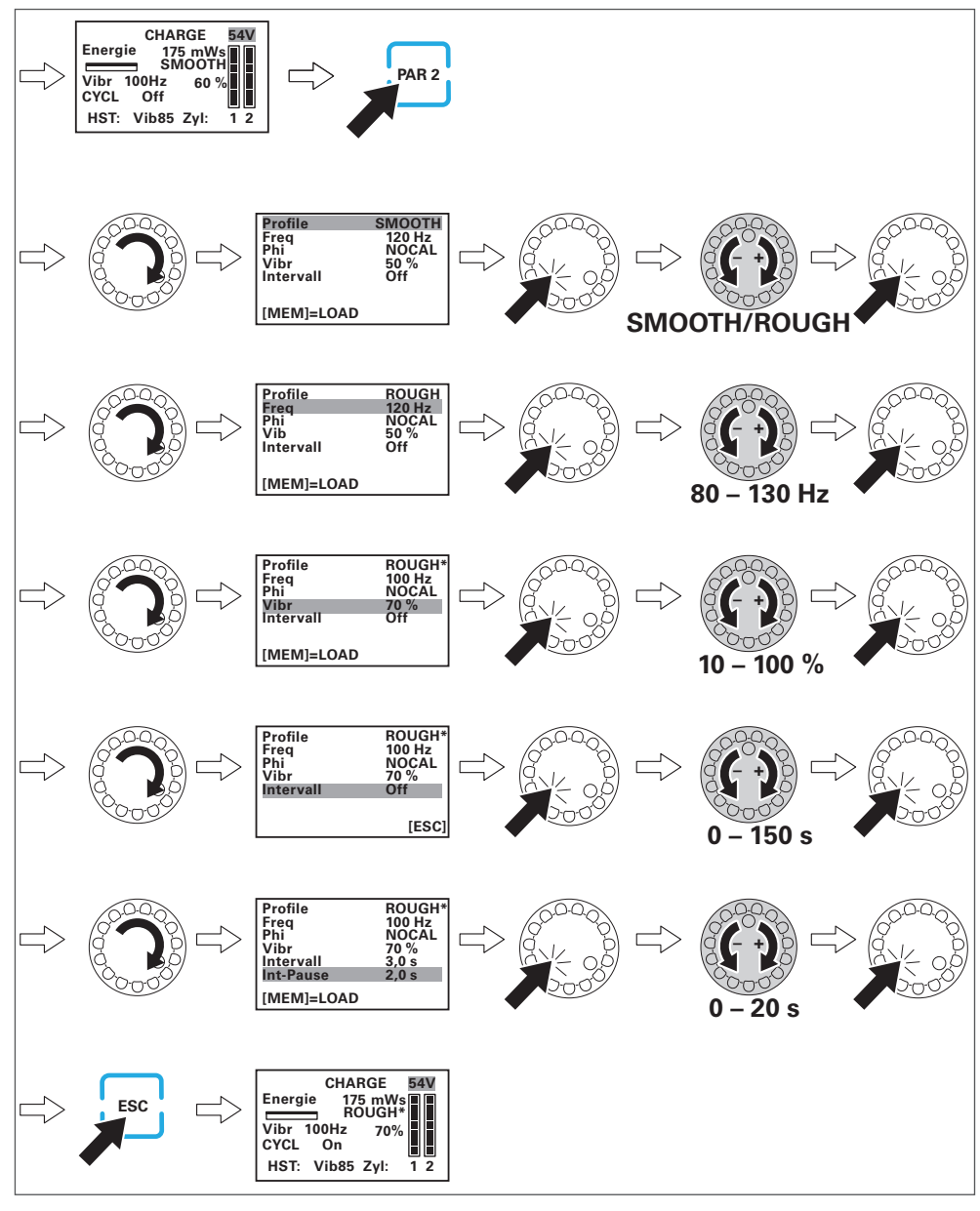

Abb. 24

- ► Um den Intervallbetrieb einzuschalten, stellen Sie eine Dauer für den Parameter "Intervall" ein.
- ► Stellen Sie optional für den Parameter "Int-Pause" ein, wie viel Zeit zwischen den Intervallen vergehen soll.
- ► Um den Intervallbetrieb auszuschalten, setzen Sie den Parameter "Intervall" auf "Off".

Wenn Sie den Intervallbetrieb einschalten, wird im Arbeitsbildschirm "CYCL On" angezeigt. Wenn Sie den Intervallbetrieb ausschalten, wird im Arbeitsbildschirm "CYCL Off" angezeigt.

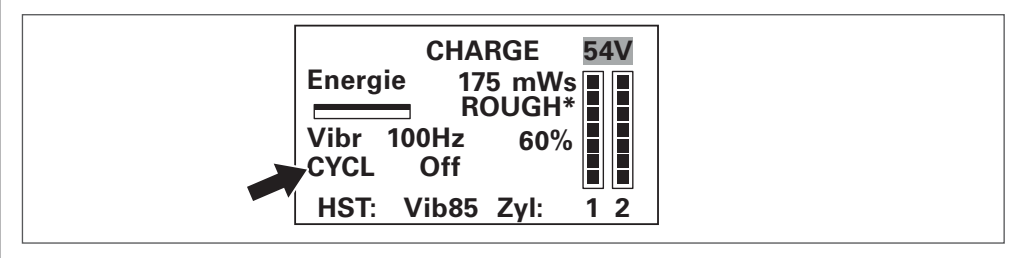

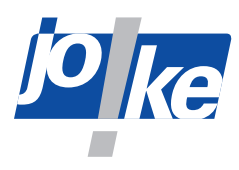

#### <span id="page-25-0"></span>**Mechanischen Nullpunkt (Phi\_0) kalibrieren**

Damit der Zündvorgang zum richtigen Zeitpunkt angesteuert werden kann, muss der mechanische Nullpunkt (Phi\_0) kalibriert werden, an dem die Elektrode die Werkstückoberfläche berührt. Der mechanische Nullpunkt ist von den folgenden Faktoren abhängig:

- individueller Anpressdruck und Führungswinkel zum Werkstück durch den Anwender
- Vibrationsstärke und Vibrationsfrequenz der bewegten Massen
- Unterschiede in den Handstücken und Temperaturverhalten
- Durchmesser und Abnutzung der Elektrode

Das Kalibrieren reduziert Systemverluste und führt bei positiven Zündwinkeln zu einer glatteren Beschichtung. Für eine optimale Beschichtung spielt neben den Parameter-Einstellungen die Führung des Handstücks durch den Anwender eine wichtige Rolle. Die Kalibrier-Funktion ersetzt nicht die Fachkenntnis und Erfahrung eines qualifizierten Anwenders.

#### **Der mechanische Nullpunkt muss in den folgenden Fällen kalibriert werden:**

- vor jedem Arbeitsbeginn
- nach dem Austauschen von Elektroden
- nach dem Anpassen des Parameters Vibrationsstärke ("Vibr") oder des Parameters Vibrationsfrequenz ("Freq")

Während der Arbeitsbildschirm oder der Parameterbildschirm geöffnet ist, wird eine notwendige Kalibrierung durch Blinken der Taste [START/CAL] signalisiert. Da die Taste [START/CAL] dauerhaft leuchtet während der Kalibrierbildschirm angezeigt wird, wird im Kalibrierbildschirm durch Blinken der Anzeige "CAL Phi = xxx" dargestellt, dass eine Kalibrierung erforderlich ist.

Während des Kalibrierens erfolgt keine Beschichtung.

Damit der mechanische Nullpunkt korrekt kalibriert werden kann, müssen die folgenden Voraussetzungen erfüllt sein:

- Das Handstück muss angeschlossen und mit einer Elektrode bestückt sein.
- Das Massekabel ist mit dem Werkstück verbunden.
- Die gewünschten Beschichtungs-Parameter wurden eingestellt.

Die folgenden Abschnitte beschreiben den möglichen Ablauf und Einstellungsoptionen des Kalibriervorgangs.

#### **Laufzeitverhalten**

Während des Kalibrierens wird die Elektrode mit einer Fühler-Spannung beaufschlagt, mit der sich der Zeitpunkt zwischen elektrischer Ansteuerung der Magnetspule gegenüber der verzögerten Ankerbewegung und dem Auftreffen der Elektrode auf dem Werkstück ermitteln lässt. Aus dem Laufzeitverhalten wird der eingestellte Zündzeitpunkt bzw. Zündwinkel berechnet.

#### **Gleitender Mittelwert**

Der Nullabgleich und die Berechnung des Zündwinkels dauern nur wenige Sekunden, während die Elektrode auf dem Werkstück vibriert.

Während des Kalibrierens werden bis zu 5 Einzelwerte erfasst und daraus ein gleitender Mittelwert berechnet. Zu große Abweichungen einzelner Messungen werden bei der Mittelwertbildung nicht berücksichtigt. Für eine gültige Mittelwertbildung müssen mindestens drei gültige Einzelmessungen vorliegen.

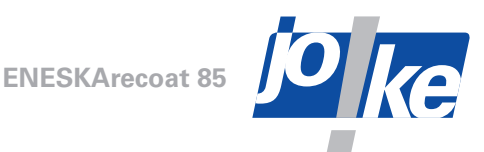

Der Mittelwert wird mit großen Ziffern angezeigt und die gültigen Messwerte sind unterstrichen.

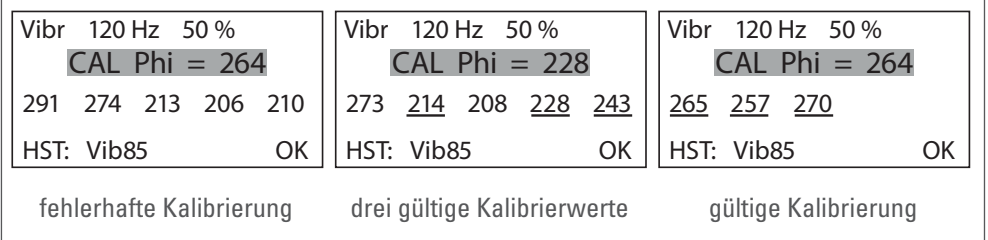

#### Abb. 26

#### <span id="page-26-0"></span>Kontinuierliche Kalibrierung ("CAL continuously")

Mit der Funktion "CAL continuously" können Sie die kontinuierliche Kalibrierung aktivieren. Die kontinuierliche Kalibrierung hat den Vorteil, dass der Anwender genügend Zeit hat, einen passenden Druckpunkt zu finden. Hierbei werden bei gedrücktem Taster des Handstücks fortlaufend Messungen erfasst. Nach maximal 5 erfassten Werten stoppt die Kalibrierung automatisch.

Im Menü "Optionen" lässt sich die kontinuierliche Kalibrierung aus- und wieder einschalten. Ist die kontinuierliche Kalibrierung ausgeschaltet, dann stoppt die Kalibrierung nach jeder Einzelmessung.

- ► Wählen Sie im Menü "Optionen" die gewünschte Einstellung für die Funktion "CAL continuous- $|v''|$ .
- $\mathcal{L}AL$  continuously" =  $\mathcal{L}on''$ Die Funktion "CAL continuously" ist aktiviert. Die Kalibrierung des mechanischen Nullpunkts wird als kontinuierliche Kalibrierung durchgeführt.
- "One-click start" = "off"

Die Funktion "CAL continuously" ist deaktiviert. Die Kalibrierung stoppt nach jeder Einzelmessung.

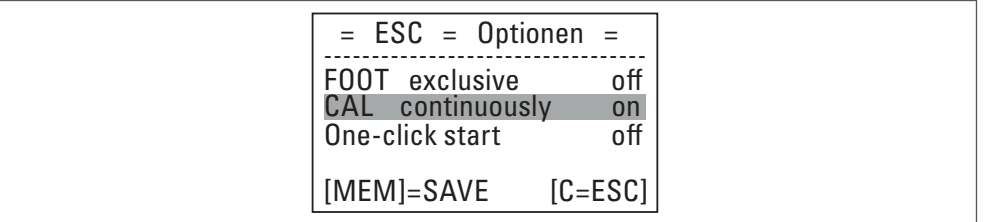

Abb. 27

Die Funktion "CAL continuously" ist bei Lieferung aktiviert

#### <span id="page-26-1"></span>**Kalibrierung starten**

- ►Drücken Sie die Taste [START/CAL], um den Kalibrierbildschirm zu öffnen.
- ►Betätigen Sie den Taster des Handstücks und führen Sie die vibrierende Elektrode mit leichtem Andruck über das Werkstück.
- ►Wenn Sie feststellen, dass die Vibrationsstärke für die gewünschte Anwendung zu stark oder zu schwach eingestellt ist, dann stellen Sie die Vibrationsstärke neu ein und starten Sie die Kalibrierung neu ([siehe Kapitel "Vibrationsstärke einstellen" auf Seite 29\)](#page-28-0).

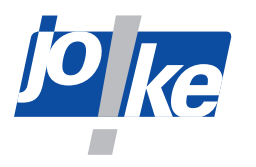

Während der Kalibrierung zeigen die untere LED-Leiste des Steuergeräts und die LED am Handstück an, ob die Elektrode zu schwach oder zu stark auf das Werkstück gedrückt wird.

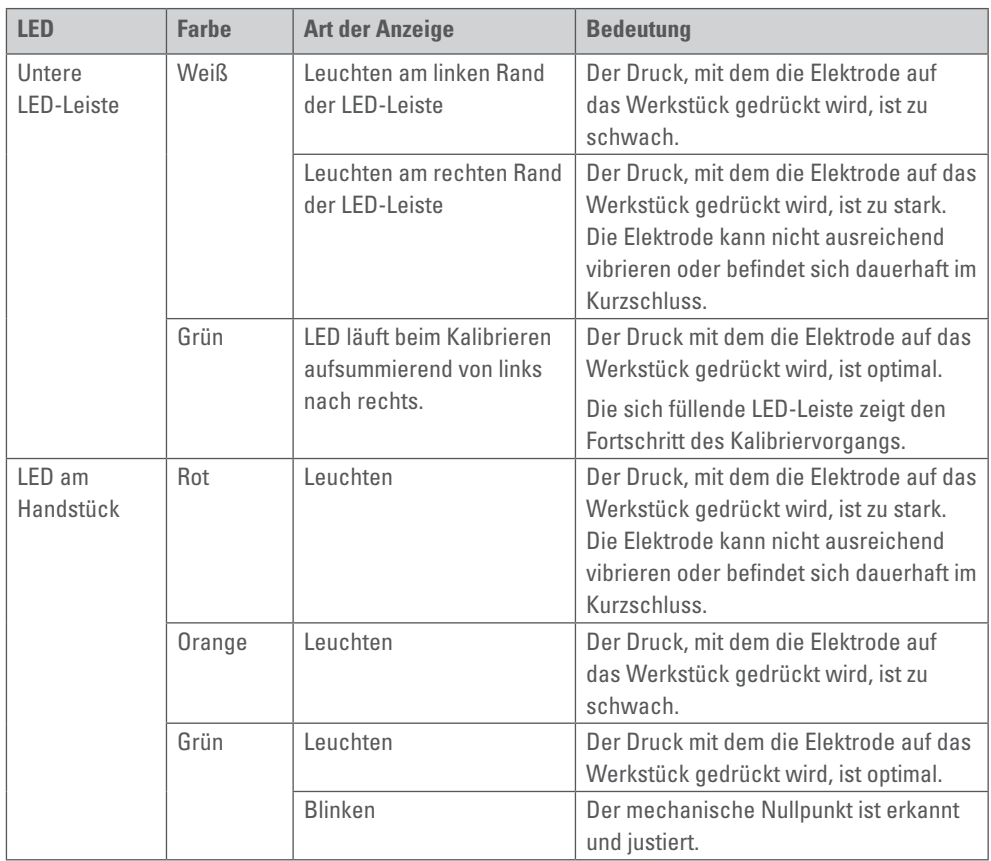

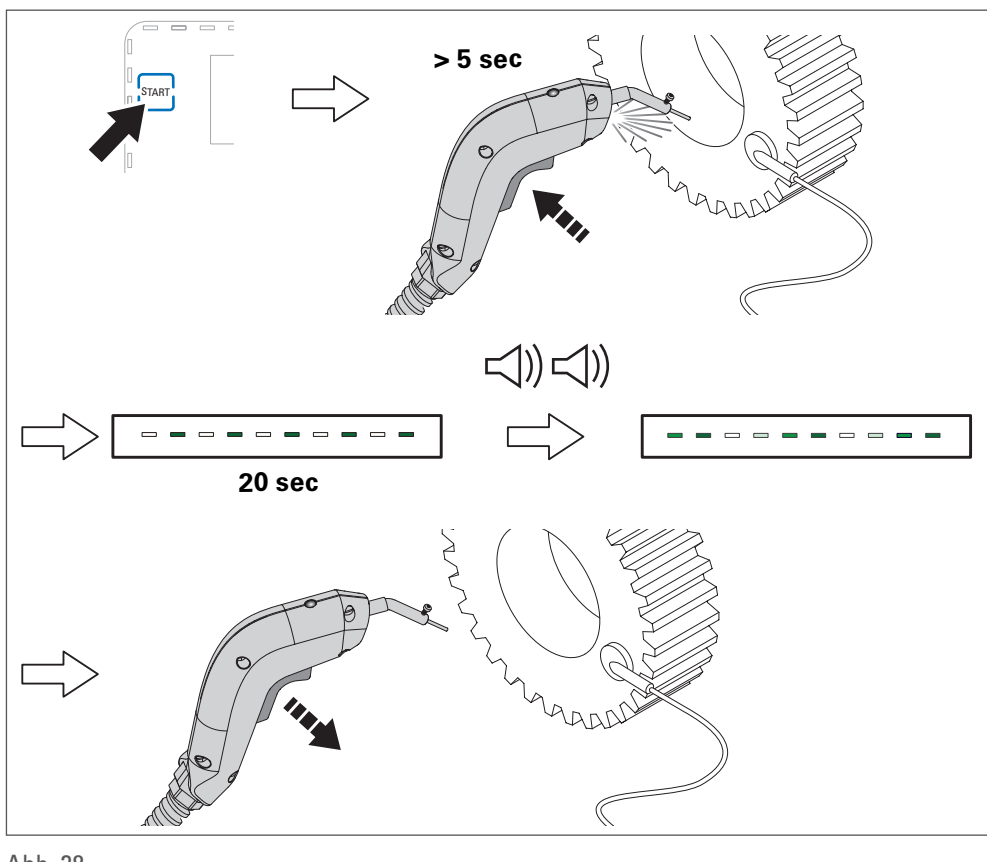

Abb. 28

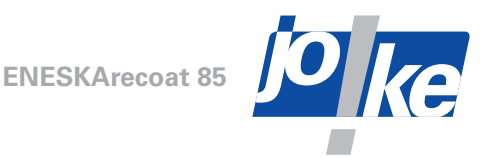

#### <span id="page-28-0"></span>**Vibrationsstärke einstellen**

Sollten Sie während des Kalibrierens feststellen, dass die Vibrationsstärke für die gewünschte Anwendung zu schwach oder zu stark eingestellt ist, können Sie die Vibrationsstärke im Kalibrierbildschirm anpassen.

Da die Vibrationsstärke eine entscheidende Abhängigkeit für den mechanischen Nullpunkt darstellt, müssen Sie die Kalibrierung nach dem Anpassen der Vibrationsstärke neu starten.

- ►Drücken Sie die Taste [START/CAL], um den Kalibrierbildschirm zu öffnen.
- ► Stellen Sie für den Parameter "Vibr" die gewünschte Vibrationsstärke in Prozent ein.

Der neue Parameterwert wird in Prozent angezeigt. Dahinter wird bis zum Start der Kalibrierung der ursprüngliche Parameterwert in eckigen Klammern angezeigt.

Wenn Sie für die Vibrationsstärke einen Wert einstellen, der außerhalb des empfohlenen Wertebereichs liegt, wird der Parameterwert mit einem Stern gekennzeichnet [\*].

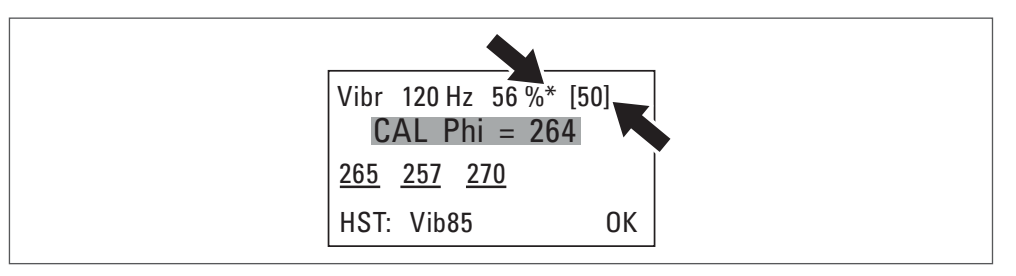

#### Abb. 29

► Starten Sie die Kalibrierung neu ([siehe Kapitel "Mechanischen Nullpunkt \(Phi\\_0\) kalibrieren"](#page-25-0) [auf Seite 26](#page-25-0)).

<span id="page-29-0"></span>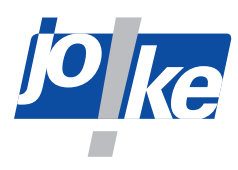

#### <span id="page-29-1"></span>**Beschichtungsenergie im Arbeitsbildschirm einstellen**

Die Beschichtungsenergie (Parameter "Energy") berechnet sich über die Ladung (Parameter "CHARGE") für 1 oder 2 Kondensatorbänke (Parameter "Zyl"). Im Arbeitsbildschirm können Sie den Parameter "CHARGE" über die Anzahl der Kondensatorbänke und die Ladespannung einstellen. Die daraus berechnete Beschichtungsenergie wird im Arbeitsbildschirm in mWs, gleichbedeutend mit mJ, angezeigt.

Die Anzahl der Kondensatorbänke ist abhängig von der Elektrodendicke und der Anwendung.

- 1-Zylinderbetrieb: dünnere Elektroden für glatte und raue Beschichtungen
- 2-Zylinderbetrieb: dickere Elektroden für glatte Beschichtungen oder dünnere Elektroden für raue Beschichtungen
- ►Ermitteln Sie die Beschichtungsenergie anhand der gewünschten Beschichtungsgüte mit der passenden Elektrodenstärke, am besten an einer Probe!
- ►Drücken Sie die Taste [PAR1], um den Arbeitsbildschirm zu öffnen.
- ► Stellen Sie die Beschichtungsenergie ein. Passen Sie dazu die Ladung "CHARGE" über die Anzahl an Kondensatorbänken und die Ladespannung (30 V – 54 V) an.

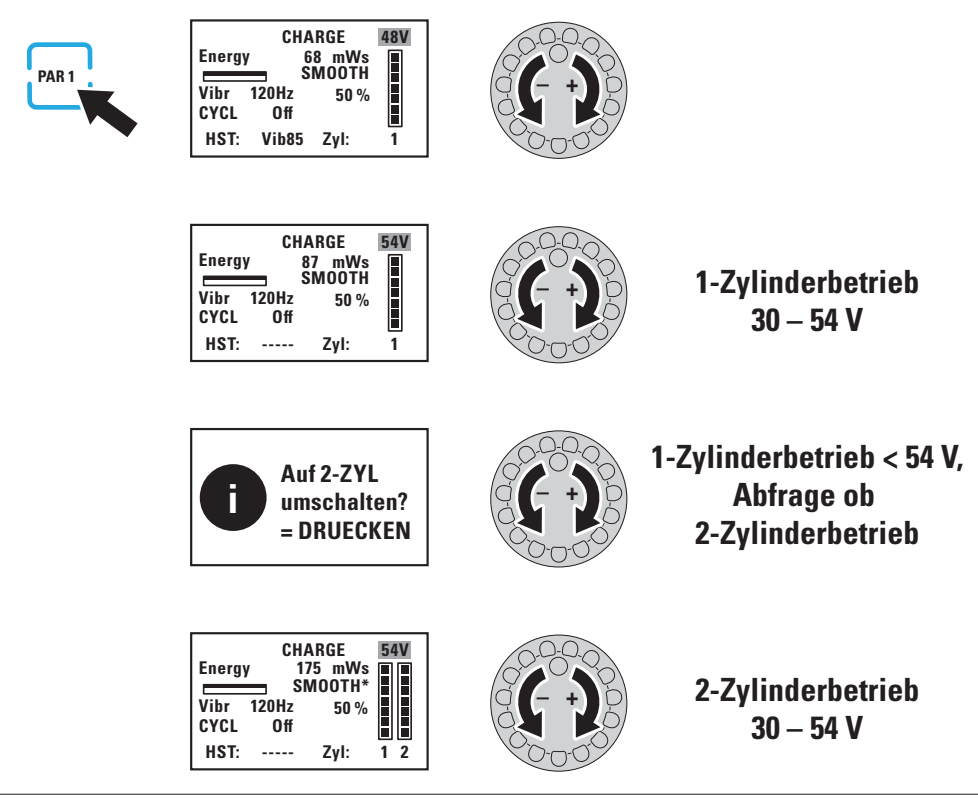

#### Abb. 30

### **Werkstück bearbeiten**

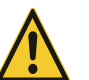

#### **Warnung!**

Während des Beschichtungsvorgangs entstehen hoch erhitztes Plasma und Funken, die Personen verletzen und leicht entzündliche Stoffe entzünden können.

- ►Tragen Sie die geeignete persönliche Schutzausrüstung.
- ►Halten Sie leicht entzündliche Stoffe vom Arbeitsbereich fern.
- ► Bearbeiten Sie nur saubere Werkstücke ([siehe Kapitel "Oberflächen vorbehandeln" auf Sei](#page-20-2)[te 21\)](#page-20-2).

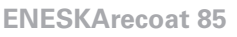

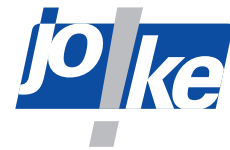

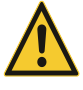

#### **Vorsicht!**

Insbesondere die frei zugänglichen Metallteile des Elektrodenhalters am HST erreichen Temperaturen, die zu Verbrennungen führen.

- ►Berühren Sie während des Arbeitens nicht die Metallteile des Handstücks, das Spannelement oder die Elektrode!
- ►Tragen Sie geeignete Schutzhandschuhe.

#### **Vorsicht!**

Bei hoher Beschichtungsenergie und/oder im Dauerbetrieb erhitzen sich die Elektrode und der Elektrodenhalter sehr stark. Das Handstück kann dabei eine Temperatur von 42 °C überschreiten. Steigt die Temperatur am Griffbereich unzulässig stark an, schaltet die Steuerung das Handstück ab.

- ►Lassen Sie das erhitzte Handstück im ausgeschalteten Zustand abkühlen, bevor Sie arbeiten daran ausführen.
- ►Arbeiten Sie im Dauerbetrieb abwechselnd mit zwei Handstücken.

#### **Vorsicht!**

Sobald der Beschichtungsvorgang startet, schaltet sich das Arbeitslicht am Handstück ein.

- ►Blicken Sie nicht direkt in das Arbeitslicht des Handstücks.
- ►Achten Sie darauf, andere Personen nicht zu blenden.
- ► Schalten Sie das Arbeitslicht vor dem Wechsel von Elektroden aus.

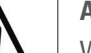

#### **Achtung!**

Wenn die eingespannte Elektrode zu glühen beginnt oder Funken fliegen, verringert sich die Beschichtungsenergie. Spritzende, glühende Teilchen verbinden sich nicht mehr mit dem Werkstück.

►Abhängig von der Beschichtungsanwendung: Stellen Sie bei Bedarf eine niedrigere Beschichtungsenergie ein oder verwenden Sie eine dickere Elektrode.

#### **Achtung!**

Bei der Beschichtung fließen sehr hohe Ströme zwischen Elektrode und Werkstück. Um eine parasitäre Induktivität so gering wie möglich zu halten:

- ►Verlegen Sie alle Kabel möglichst parallel.
- 
- ►Wickeln Sie das Schlauchpaket des Handstücks nicht auf.
- ►Wenn die Funktion "One click start deaktiviert ist": Drücken Sie den Taster des Handstücks oder das Fußpedal um den Beschichtungsvorgang zu starten und halten Sie den Taster oder das Fußpedal während des gesamten Beschichtungsvorgangs gedrückt.
- ►Wenn die Funktion "One click start" aktiviert ist: Drücken Sie einmal den Taster des Handstücks oder das Fußpedal um den Beschichtungsvorgang zu starten.

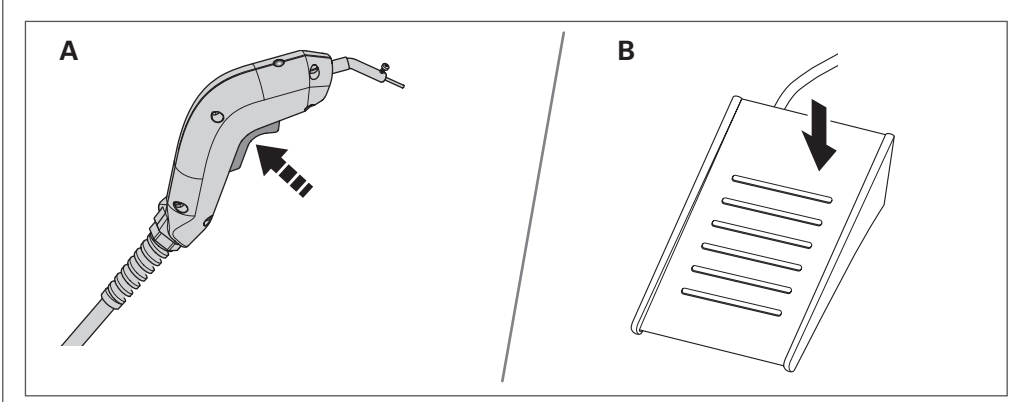

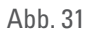

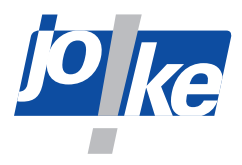

- ►Halten Sie das Handstück mit einer Hand. Stützen Sie die Hand dabei möglichst ab.
- ►Drücken Sie die Elektrode leicht und im Winkel von 15 20° zu der zu belegenden Fläche gegen das Werkstück.
- ► Bearbeiten Sie die Fläche des Werkstücks langsam und gleichmäßig, bis eine möglichst feine und homogene Schicht entsteht. Eine optimale Beschichtung ist mattgrau und feinporig.

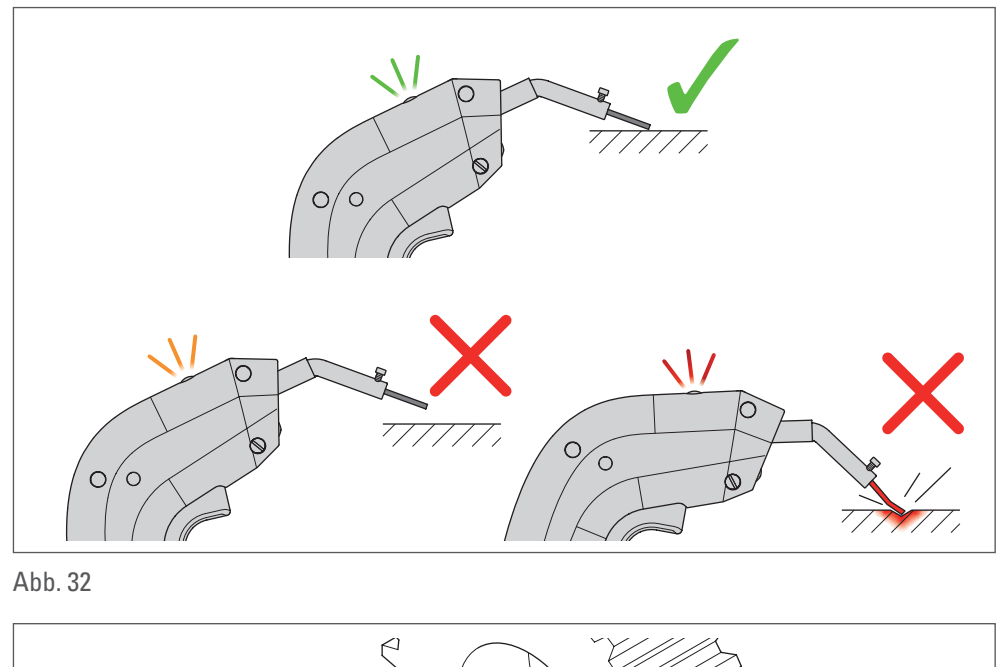

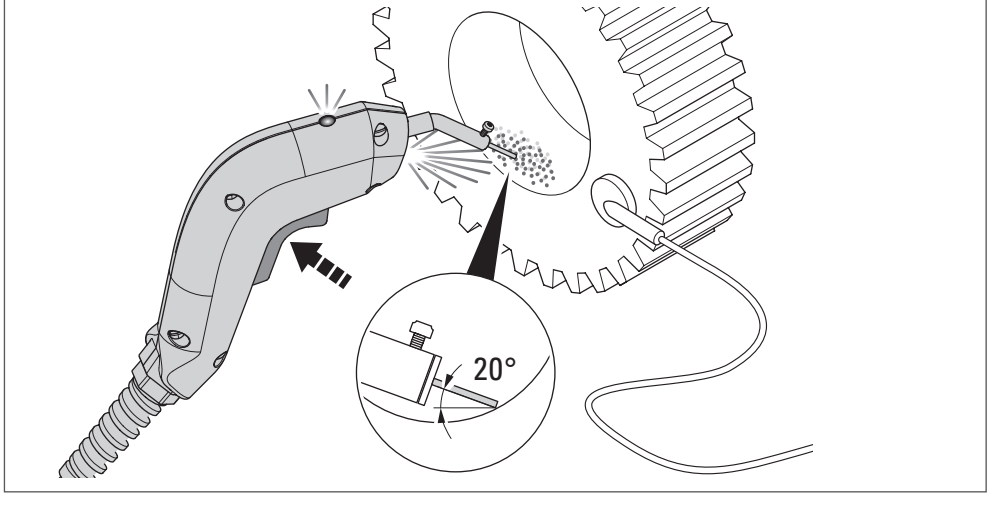

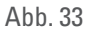

Bei sehr feinen Formteilen ist ein Beschichten in mehreren Arbeitsgängen mit reduzierter Beschichtungsenergie von Vorteil, da so die Einbrandbildung der exponierten Stellen gedämpft werden kann.

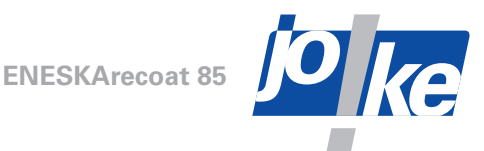

### <span id="page-32-0"></span>**Handstück stoppen**

►Stoppen Sie den Beschichtungsvorgang durch Lösen des Tasters des Handstücks oder durch Lösen des Fußpedals. Beachten Sie dabei, dass bei aktivierter Funktion "One-click start" der Beschichtungsvorgang stattdessen durch kurzes Tasten im Wechsel gestartet und gestoppt wird.

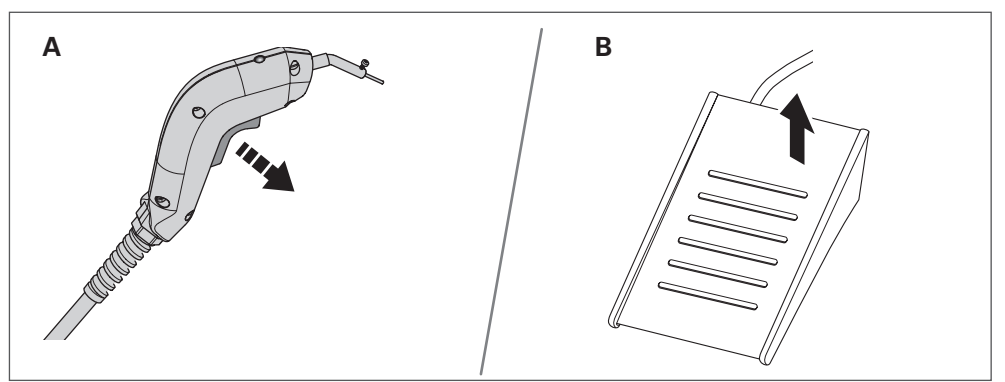

#### Abb. 34

Das Arbeitslicht am Handstück schaltet sich 5 Sekunden nach dem Stoppen des Beschichtungsvorgangs automatisch ab.

#### <span id="page-32-1"></span>**Arbeitslicht manuell ein- und ausschalten**

Wenn die Funktion "One-click start" deaktiviert ist, können Sie das Arbeitslicht manuell ein- und ausschalten während kein Beschichtungsvorgang durchgeführt wird. Auf diese Weise können Sie das Arbeitslicht z. B. benutzen, um das frisch beschichtete Werkstück zu begutachten.

- ► Stellen Sie sicher, dass die Funktion "One-click start" deaktiviert ist.
- ►Schalten Sie das Arbeitslicht durch kurzes Tippen des Tasters des Handstücks ein oder aus.

Wenn Sie das Arbeitslicht manuell einschalten, schaltet es sich nach 2 Minuten automatisch wieder aus.

### **Gerät ausschalten**

►Betätigen Sie den Geräteschalter EIN/AUS, um das eingeschaltete Gerät auszuschalten.

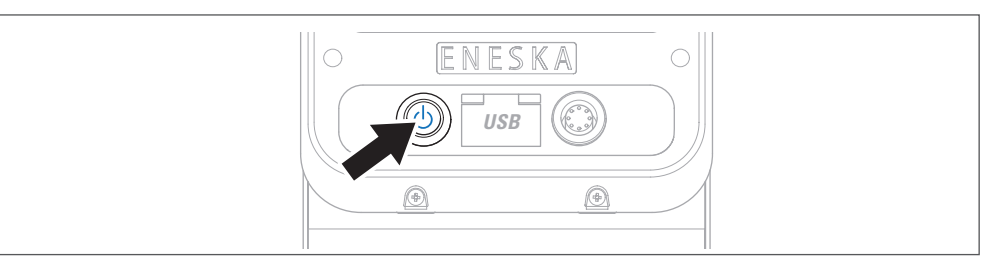

#### Abb. 35

►Wenn Sie das Gerät längere Zeit nicht benutzen, trennen Sie das Gerät von der Stromversorgung.

### **19 Memory-Funktion verwenden**

Mit der Memory-Funktion können Sie die aktuellen Einstellungen des Geräts speichern und die gespeicherten Einstellungen laden.

Alternativ können Sie anstelle der gespeicherten Einstellungen die Grundeinstellungen des Geräts laden [\(siehe Kapitel 20 "Grundeinstellungen laden" auf Seite 34\)](#page-33-1).

<span id="page-33-0"></span>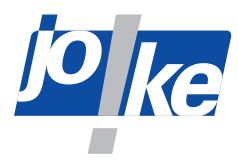

Die folgenden Einstellungen werden durch die Memory-Funktion gespeichert:

- Magnitude = Vibrationsstärke
- Anzahl der Kondensatorbänke = 1-Zylinderbetrieb oder 2-Zylinderbetrieb
- CHARGE (Energie) = Ladung

#### **Einstellungen speichern**

Wenn Sie Einstellungen speichern, werden die zuletzt gespeicherten Einstellungen überschrieben.

►Um die Einstellungen zu speichern, halten Sie die Taste [MEM] mindestens 3 Sekunden lang gedrückt und bestätigen Sie die Abfrage.

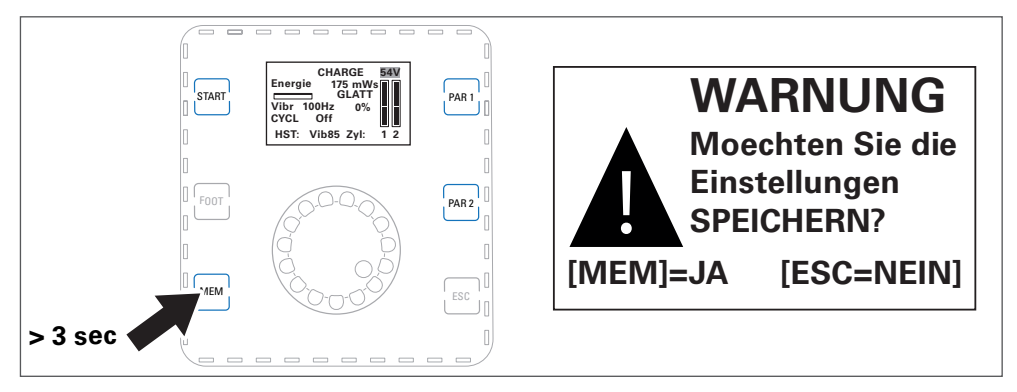

Abb. 36

#### **Gespeicherte Einstellungen laden**

Wenn Sie Einstellungen laden, werden die aktuell angezeigten Einstellungen mit den zuletzt gespeicherten Einstellungen überschrieben.

►Um die gespeicherten Einstellungen zu laden, drücken Sie kurz die Taste [MEM] und bestätigen Sie die Abfrage.

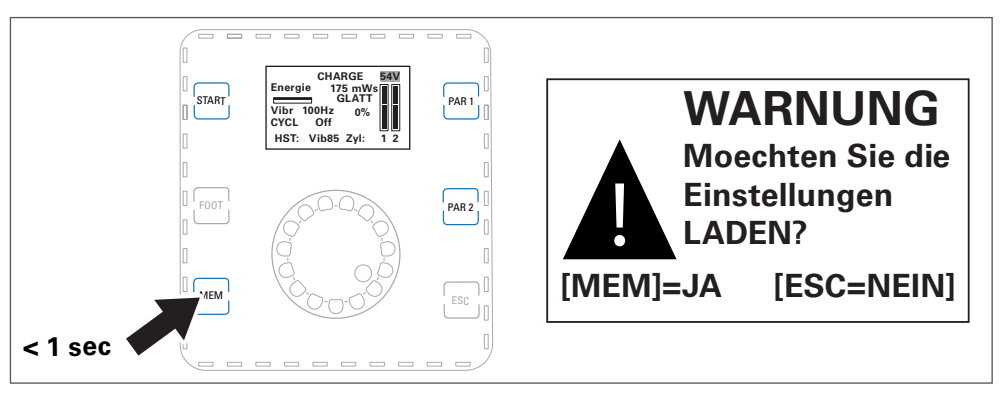

<span id="page-33-1"></span>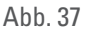

### **20 Grundeinstellungen laden**

Wenn Sie die Geräteeinstellungen verändert haben, können Sie bei Bedarf die Grundeinstellungen des Geräts wiederherstellen. Dabei werden die aktuellen Geräteeinstellungen mit den Grundeinstellungen überschrieben.

Die Grundeinstellungen werden geladen, wenn Sie im Parameterbildschirm eine der Auftragsarten "SMOOTH" oder "ROUGH" wählen.

►Drücken Sie auf die Taste [PAR2] und wählen Sie die gewünschte Auftragsart ([siehe Kapitel](#page-22-2)  ["Grundparameter im Parameterbildschirm einstellen" auf Seite 23](#page-22-2)).

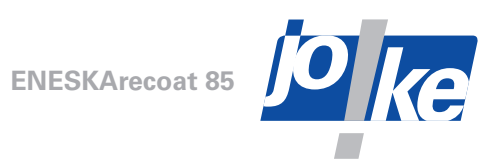

<span id="page-34-0"></span>**21 Geräte-Information aufrufen**

<span id="page-34-1"></span>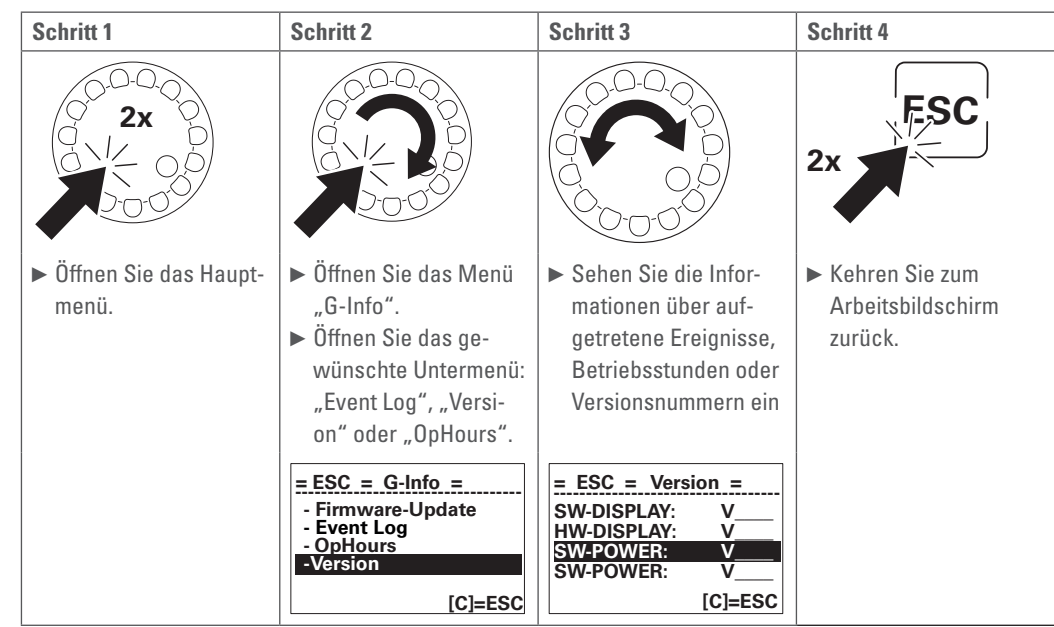

## **22 Signalton und LEDs einstellen**

<span id="page-34-2"></span>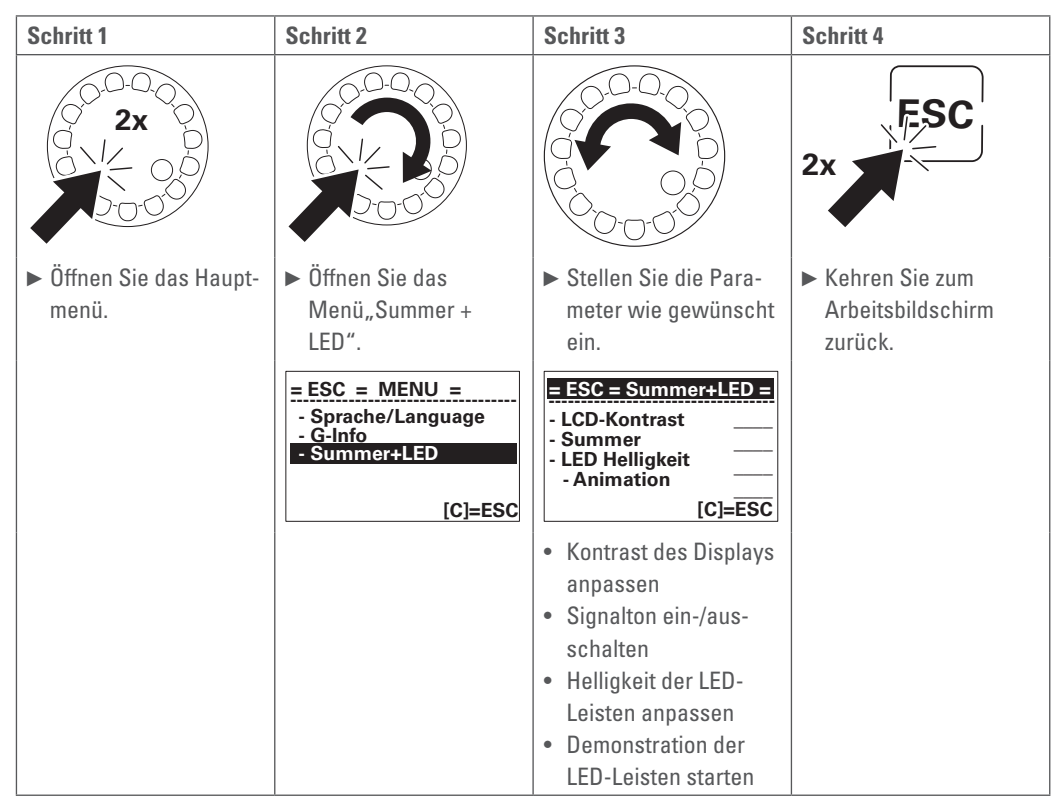

<span id="page-35-0"></span>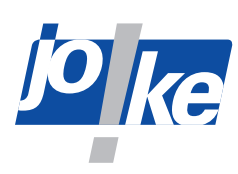

### **23 Einsatzhinweise**

#### **Stanztechnik**

- Stanzbutzen / Stanzgrate / Schnittspiel:
- ►Beschichten Sie den Matritzendurchgang auf die Eindringtiefe des Stempels.
- Kaltverschweißung des Stanzstempels:
- ►Beschichten Sie die Stempelaußenseite auf mindestens die Länge der Eintauchtiefe in die Matritze und schleifen oder läppen Sie die Stempelstirnseite nach Bedarf. Die Poren der Beschichtung speichern den Schmierfilm beim Stanzen, so dass eine Kaltverschweißung unterbunden wird.
- Stumpfe Schnittkanten:
- ►Beschichten Sie die Stirnseiten der Stempel und Matrizen. Wählen Sie die Schichtdicke entspechend der Werkzeuggröße, dem Arbeitsdruck und der Präzision des Werkzeugs.
- Behandlung von Schnittplatten mit sehr kleinen Bohrungen:
- ►Damit beim Einfahren mit der Elektrode in der Bohrung die Schnittkante nicht verletzt wird, verwenden Sie das Fußpedal und gehen Sie vor wie folgt:
- ► Schleifen Sie bei Bohrungen unter Ø 1,5 mm die Ø 1,2 mm-Elektrode um ca.  $\frac{3}{10}$  mm kleiner als das zu beschichtende Loch zurück. Wählen Sie eine geringe Schichtdicke und eine schwache Vibrationsstärke. Stecken Sie die Elektrode bei unbetätigtem Fußschalter genau parallel zur Bohrung in die Matrize. Betätigen Sie den Fußschalter betätigen und beschichten Sie die Bohrung sorgfältig auf dem gesamten Innenumfang. Achten Sie darauf, dass die Elektrode stets genau parallel zur Bohrung geführt wird und dass der Entladungsfunke auf der ganzen Länge der Elektrode sichtbar ist. Achten Sie darauf, den Fußschalter zu entlasten und den Beschichtungsvorgang zu stoppen, bevor Sie die Elektrode aus der Bohrung ziehen.
- Kaltverschweißung / Anfressen der Zieh- oder Fließradien an Stempeln und Matritzen:
- ►Beschichten Sie Radien zunächst dick (30 μm) und anschließend mit reduzierter Schichtdicke (10 μm). Tragen Sie bei Bedarf noch eine dritte Schicht (2 μm) auf. Läppen Sie die Beschichtung einwandfrei.
- Rillenbildung:
- ►Beschichten Sie die druckschwächere Stelle.
- Verschleiß der Schnittkanten von Stanzmessern:
- ►Schleifen Sie die Schnittkanten und beschichten Sie sie dünn. Läppen Sie die Beschichtung leicht mit Siliziumstein.
- ►Stumpfe Schnittwinkel relativ großer Werkzeuge können mit mittlerer Schichtdicke und dann mit reduzierter Schichtdicke beschichtet werden. Insgesamt sollte die Schicht nicht dicker sein als 8 μm.

#### **Biegen und Pressen**

- Anfressen / Kaltschweißen / Verschleiß an Biegebacken und Biegestempeln:
- ►Beschichten Sie die Verschleißstellen. Wählen Sie die Schichtdicke entstpechend der Werkzeuggröße und der Präzision des Werkzeugs. Läppen Sie die Beschichtung einwandfrei.
- Anfressen / Kaltschweißen / Verschleiß an Gesenkpressen:
- ►Beschichten Sie zunächst dick (30 μm) und anschließend mit reduzierter Schichtdicke (10 μm). Tragen Sie bei Bei Bedarf noch eine dritte Schicht (2 μm) auf. Läppen Sie die Beschichtung einwandfrei.

#### **Extrusion**

- Verschleiß:
- ►Behandeln Sie die Verschleißstellen mit Mikrosandstrahlen vor und beschichten Sie sie anschließend. Wählen Sie die Schichtdicke entstpechend der Werkzeuggröße und der Präzision des Werkzeugs. Es wird empfohlen, zunächst dicker zu beschichten, mit reduzierter Schichtdicke nachzubeschichten und bei Bedarf noch eine dritte, noch dünnere Schicht aufzutragen. Läppen Sie die Beschichtung einwandfrei.

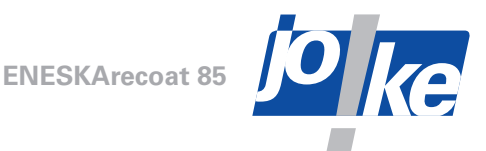

### <span id="page-36-0"></span>**Kaltverformung von Schrauben, Muttern, Bolzen, Nieten usw.**

- Verschleiß:
- ►Reinigen Sie die Verschleißstellen nach Möglichkeit mit Feinstrahltechnik und beschichten Sie sie dann mit einer mitteldicken Schicht. Je nach gewünschter Oberflächengüte tragen Sie eine weitere Schicht mit reduzierter Schichtdicke auf. Bei Bedarf tragen Sie eine dritte, noch dünnere Schicht auf. Läppen Sie die Beschichtung bei Bedarf.

### **Kunstharz- und Duroplastic-Spritzwerkzeuge, Gummiverformung**

- Auswaschen der Einspritzkanäle und Anspritzzapfen / Quetschgräte / Verschleiß und Auswaschen von Seitenschiebern / Verschleiß von Kernen und Giesmundstücken von Einspritzdüsen / Klebende Spritzlinge:
- ►Beschichten Sie Verschleißstellen und Klebestellen. Es wird empfohlen, zunächst dicker zu beschichten, mit reduzierter Schichtdicke nachzubeschichten und bei Bedarf noch eine dritte, noch dünnere Schicht aufzutragen. Läppen Sie die Beschichtung einwandfrei.
- ►Beschichten Sie bei Bildung von Quetschgräten bei Gummiteilen die Stirnseiten der Formschließpartien soweit, das die Form einwandfrei schließt.

### **Druckgusstechnik**

- Klebende Spritzlinge / Auswaschen der Einspritzkanäle und der Anspritzzapfen / Auswaschen und Anfressen von Seitenschiebern / Bildung von Quetschgräten infolge ungenügenden Schließens der Formen:
- ►Beschichten Sie die Verschleiß- und Klebestellen zunächst dick. Tragen Sie anschließend eine Weitere Schicht mit reduzierter Schichtdicke auf.

#### **Verarbeitung von Holz- und Kunstfaserplatten**

- Verschleiß der Schnittkanten an Kehl- und Profilmessern, Oberfräsern, Kreissägen oder Fräsketten von Kettenstemm-Maschinen:
- ►Beschichten Sie die Schnittwinkel und gegebenenfalls Spanwinkel. Bearbeiten Sie die Beschichtung mit Siliziumstein nach (außer Fräsketten und Kreissägen).
- ►Sie können Kreissägen zusätzlich auch außen an den Seitenflächen der Zähne beschichten.

<span id="page-37-0"></span>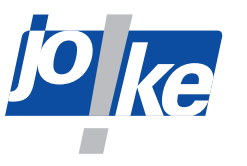

### **24 Firmware-Update**

### <span id="page-37-1"></span>**Firmware-Update ausführen**

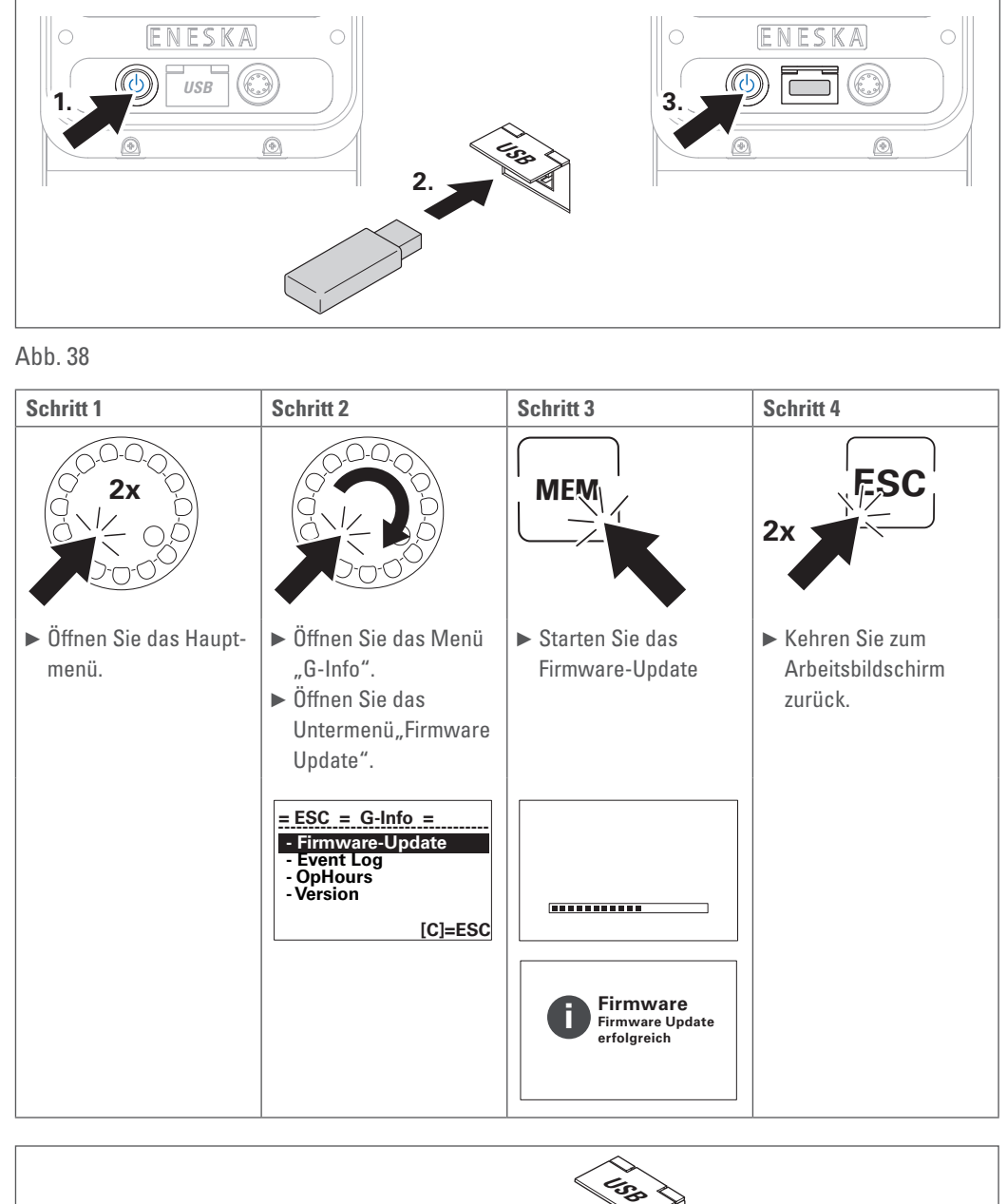

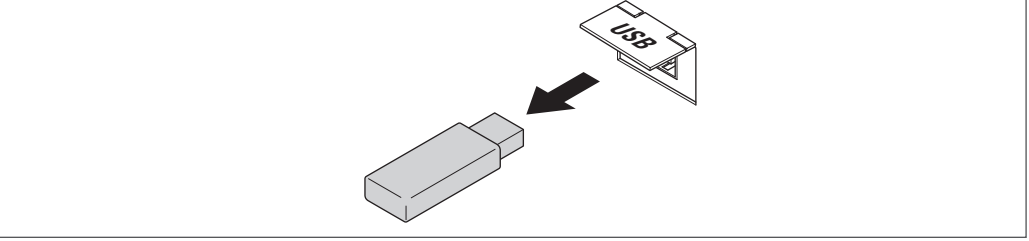

Abb. 39

Die USB-Schnittstelle ist nur für die Aktualisierung der Firmware vorgesehen, nicht als Ladebuchse.

►Halten Sie die Staubschutzkappe der Schnittstelle geschlossen, um Verschmutzungen der USB-Schnittstelle zu vermeiden.

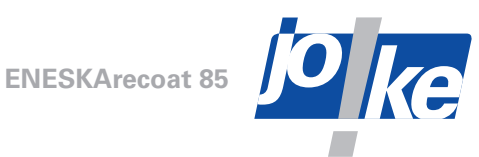

### <span id="page-38-0"></span>**Mögliche Fehler beim Firmware-Update**

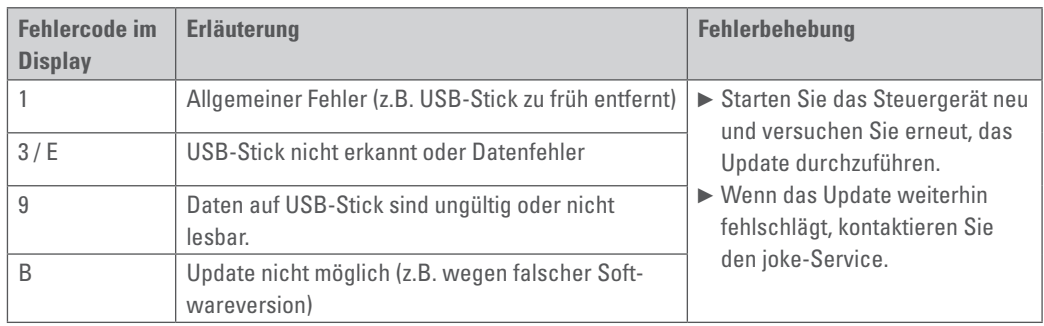

### **25 Lagern**

- ►Schalten Sie das Gerät aus.
- ►Trennen Sie das Gerät von der Stromversorgung.
- ►Entfernen Sie alle Anschlusskabel weiterer Komponenten (Handgerät, Fußpedal) vom Steuergerät.
- ►Rollen Sie die Anschlusskabel bei Bedarf locker auf. Achten Sie darauf, die Anschlusskabel nicht zu knicken.
- ►Lagern Sie das Gerät unter Einhaltung der Umgebungsbedingungen.

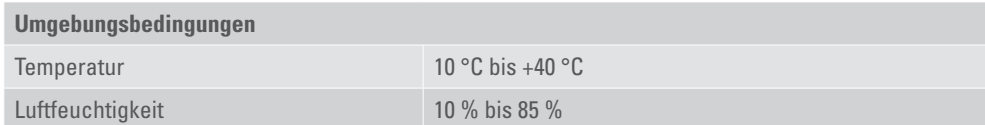

<span id="page-39-0"></span>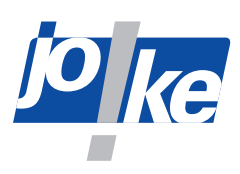

### **26 Wartung, Pflege und Entsorgung**

Das Steuergerät sollte einmal im Jahr durch den joke-Service gewartet werden. Hierbei werden auch die beiden Seitenfiltermatten hinter dem ENESKArecoat-Schriftzug ersetzt.

Das Handstück ist wartungsfrei.

- ►Prüfen Sie regelmäßig alle Leitungen auf sichtbare Beschädigungen oder Beeinträchtigungen und tauschen Sie sie bei Bedarf aus.
- ►Prüfen Sie regelmäßig alle beweglichen Teile des Handstücks auf sichtbare Beschädigungen oder Beeinträchtigungen und tauschen Sie das Handstück bei Bedarf aus.
- ►Reinigen Sie das Steuergerät, das Handstück und das Fußpedal regelmäßig ausschließlich mit einem trockenen, weichen Tuch.
- ►Entsorgen Sie das Steuergerät, das Handstück und das Fußpedal ordnungsgemäß und führen Sie sie auf keinem Fall dem Hausmüll zu.

#### **Bodenfiltermatte ersetzen**

Die Bodenfiltermatte muss mindestens einmal im Jahr ausgetauscht werden. Bei intensivem Gebrauch muss die muss die Bodenfiltermatte, abhängig vom Verschmutzunggrad, gegebenenfalls öfter getauscht werden.

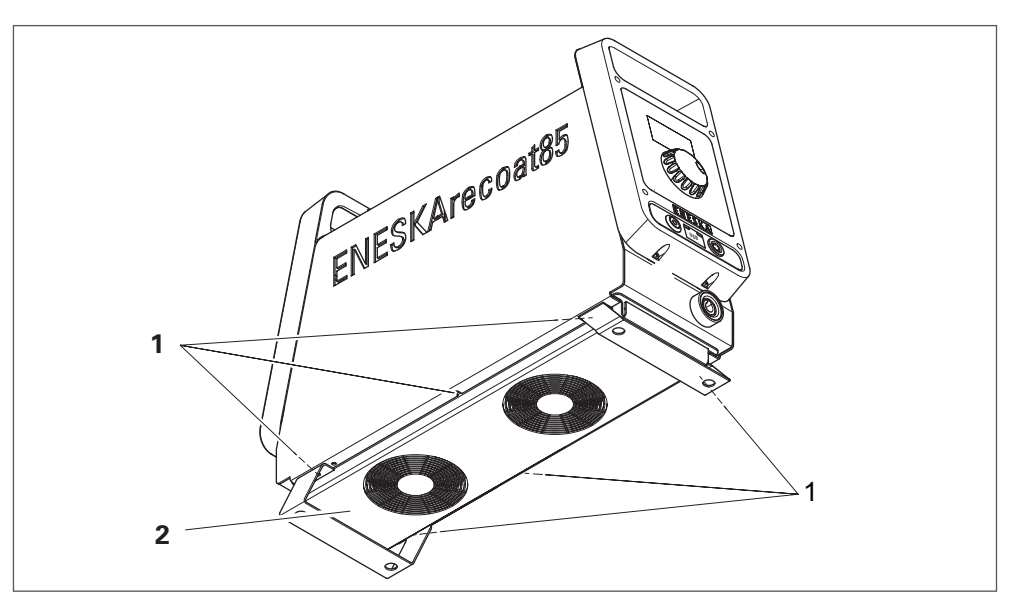

Abb. 40

- ►Die Schrauben (1) lösen und zusammen mit der unteren Abdeckung (2) entfernen.
- ►Die Bodenfiltermatte (Artikel Nr. 0700370) durch eine neue ersetzen.
- ►Die Abdeckung (2) mit den Schrauben (1) wieder am Steuergerät verschrauben.

### **Hinweise zum E-Check nach DGUV V3**

Das Gerät besitzt die Schutzklasse I mit Schutzleiteranschluss.

Beim betrieblichen E-Check nach DGUV V3 ist folgendes zu beachten:

Die Gerätefront mit der Buchsenblende ist doppelt isoliert aufgebaut. Die Buchsenblende, der Geräteschalter EIN/AUS und die beiden 8-poligen Stecker-Buchsen müssen nicht an der Betriebserde angeschlossen sein. Die Geräterückseite verfügt über ausreichend Luft- und Kriechstrecken und muss daher ebenfalls nicht an der Betriebserde angeschlossen sein. Eine nicht geerdete Buchsenblende ist daher kein Durchfallkriterium bei einer E-Check-Prüfung.

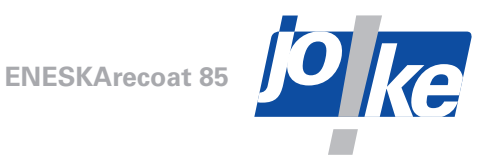

<span id="page-40-0"></span>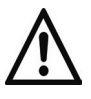

#### **Achtung!**

Um den sicheren Betrieb und die Anforderungen des E-Checks zu gewährleisten, muss das Gerätegehäuse ordnungsgemäß verschlossen sein.

►Achten Sie darauf, das Gerätegehäuse nach dem Filterwechsel ordnungsgemäß zu verschließen.

### **Instandsetzung durch den joke-Service**

Nach ca. 4 200 Betriebsstunden erscheint die Meldung "joke Wartung" im Display.

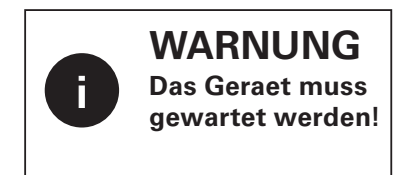

#### Abb. 41

►Halten Sie mit dem joke-Service Rücksprache und vereinbaren Sie bei Bedarf einen Termin zur Instandsetzung des Geräts durch den joke-Service.

joke empfiehlt den Geräteservice, bei dem u. A. die internen Filter gewechselt und die Stromanschlüsse der Leistungsabgänge gewartet werden. Zusätzlich werden die nach BGUV sicherheitsrelevanten Prüfungen durchgeführt.

### **27 Fehler- und Störungsbehebung**

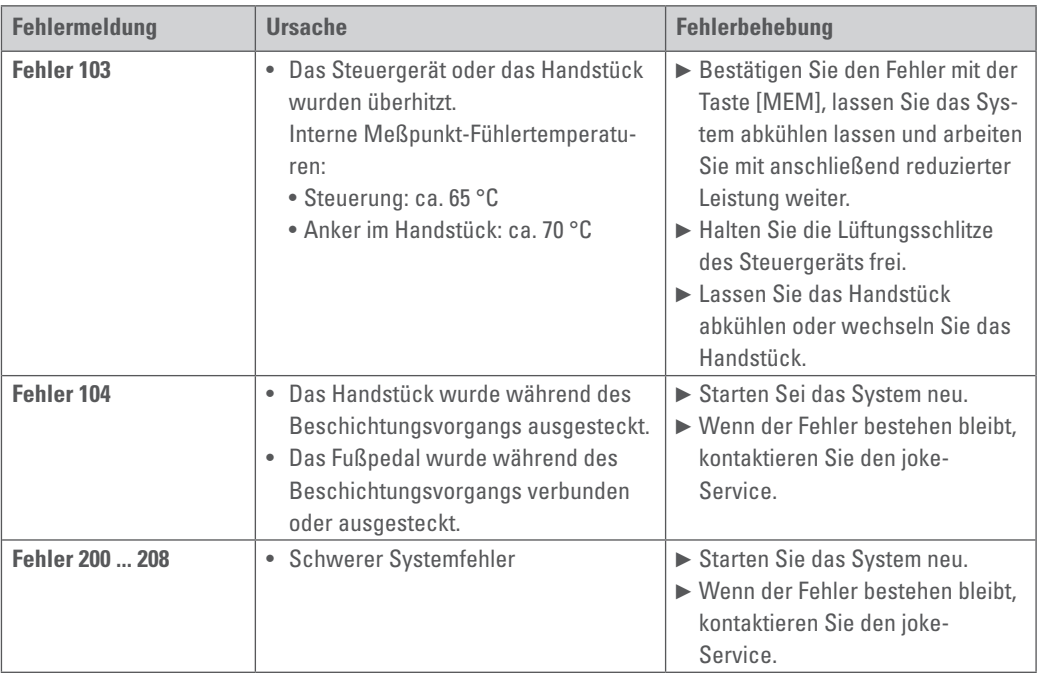

#### **Fehler**

<span id="page-41-0"></span>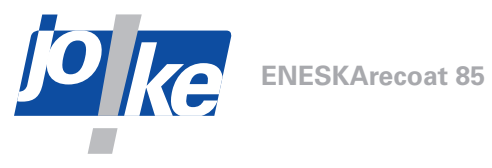

## **Störungen**

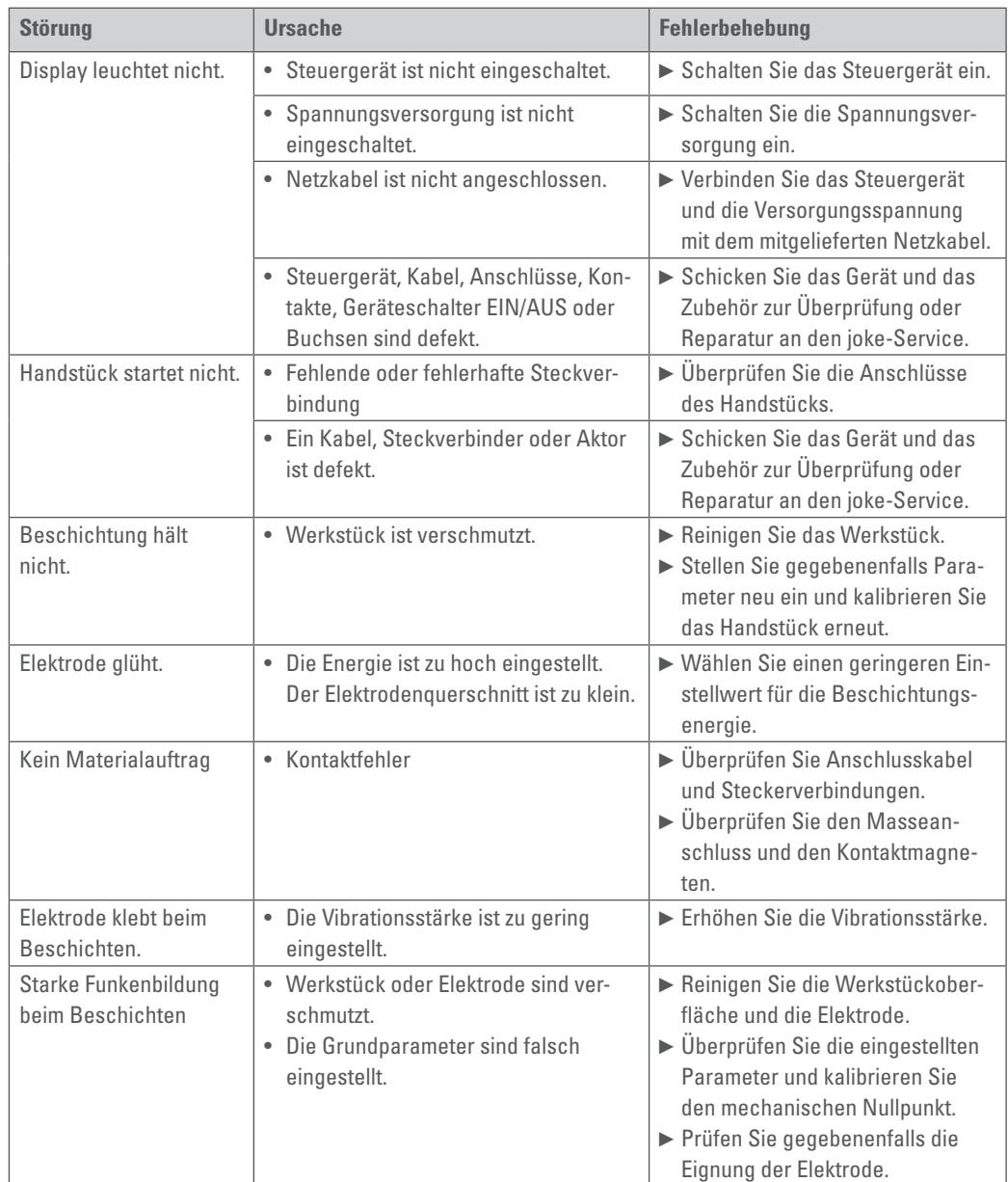

### <span id="page-42-0"></span>**28 Konformitätserklärung**

Wir, joke Technology GmbH Asselborner Weg 14-16 51429 Bergisch Gladbach Deutschland

erklären in alleiniger Verantwortung, dass das Produkt **Bezeichnung: Hartmetall-Beschichtungssystem Typenbezeichnung: ENESKArecoat 85**

den Bestimmungen der folgenden Richtlinien und Normen entspricht:

- **• Maschinenrichtlinie 2006/42/EG**
- **• Richtlinie über die elektromagnetische Verträglichkeit 2014/30/EU**
- **• Richtlinie 2014/35/EU (Niederspannungsrichtlinie)**
- **• DIN EN ISO 12100 (2011-03): Sicherheit von Maschinen Allgemeine Gestaltungsleitsätze Risikobeurteilung und Risikominderung**
- **• DIN EN 61000-6-2 / DIN EN 61000-6-4: Elektromagnetische Verträglichkeit (EMV) Störfestigkeit und Störaussendung für Industriebereiche**
- **• DIN EN 61010-1 VDE 0411-1 (2011-07): Sicherheitsbestimmungen für elektrische Mess-, Steuer-, Regelund Laborgeräte Teil 1: Allgemeine Anforderungen**

Dokumentbevollmächtigte ist: Kerstin Otto joke Technology GmbH, Asselborner Weg 14-16, 51429 Bergisch Gladbach

Bergisch Gladbach, den 01 .09 .2022

Udo Fielenbach (Geschäftsführer)

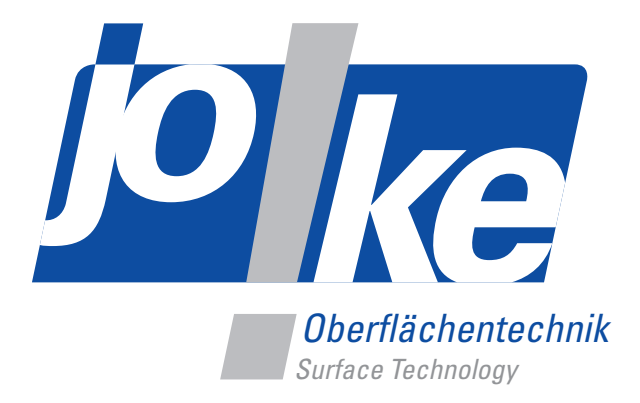

## *Brillante Lösungen für perfekte Oberflächen*

joke Technology GmbH Asselborner Weg 14 -16 51429 Bergisch Gladbach **Deutschland Tel.** +49 (0) 22 04 / 8 39-0 **Mail** info@joke.de **Web** www.joke-technology.com

**Best.-Nr. für Betriebsanleitung: BA2143DE**

© Copyright joke Technology GmbH • September 2022 • Änderungen aufgrund technischen Fortschrittes, Irrtümer und Druckfehler vorbehalten • Nachdruck, auch auszugsweise, nur mit vorheriger schriftlicher Genehmigung.